# LEARNING FROM IOS ANIMATIONS

Justin Miller • Mapbox

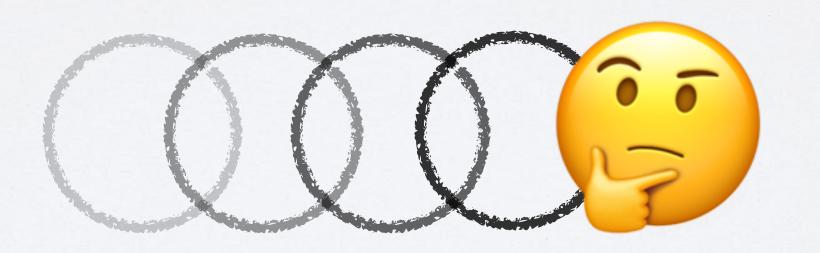

The animation foundations in iOS are well-designed, intuitive, and powerful.

What can we learn about how they are built, the capabilities that they give, and the assumptions that they are built upon, that we can bring to our own software design?

#### PERSONAL INTRO

- I've been programming for work for 20 years & have been using Apple technologies for 15 of those
  - Perl, PHP, Objective-C, C, C++, Java, Swift (also Bash)
- · I've been both an app builder and a tool builder
- · I have always admired Apple's API design

#### MAPBOXINTRO

- · We're building developer tools for maps & location
  - · Customized map appearance & function
- · We recently added "runtime styling"
- · I have had to think a lot lately about animations

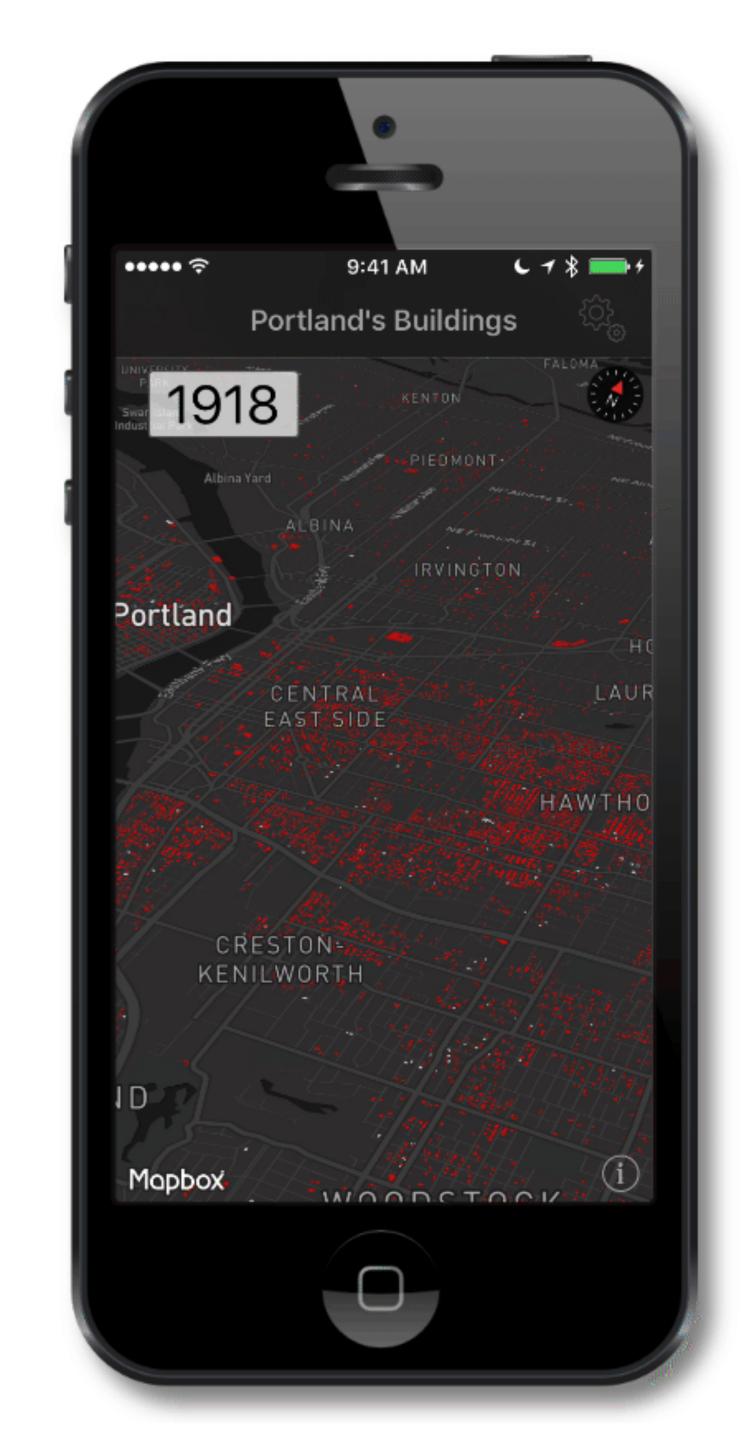

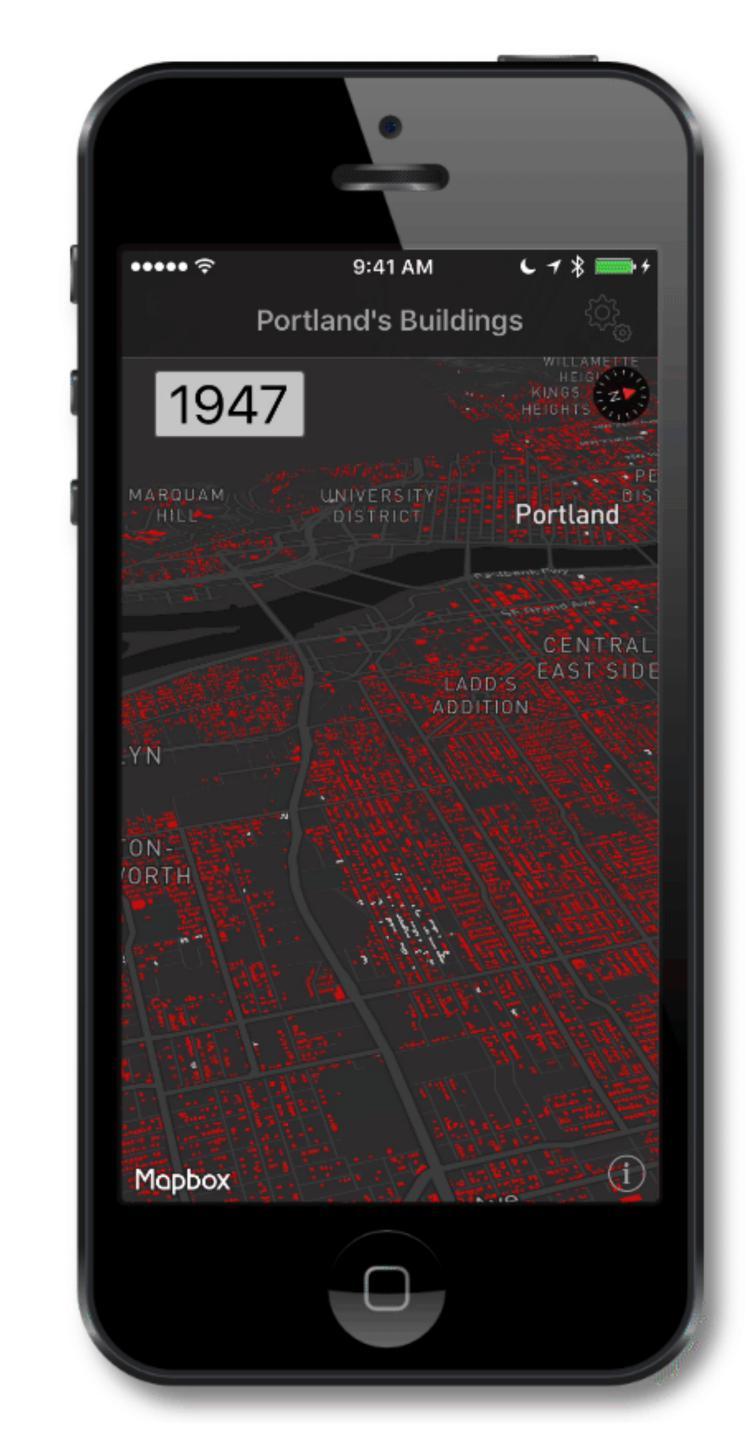

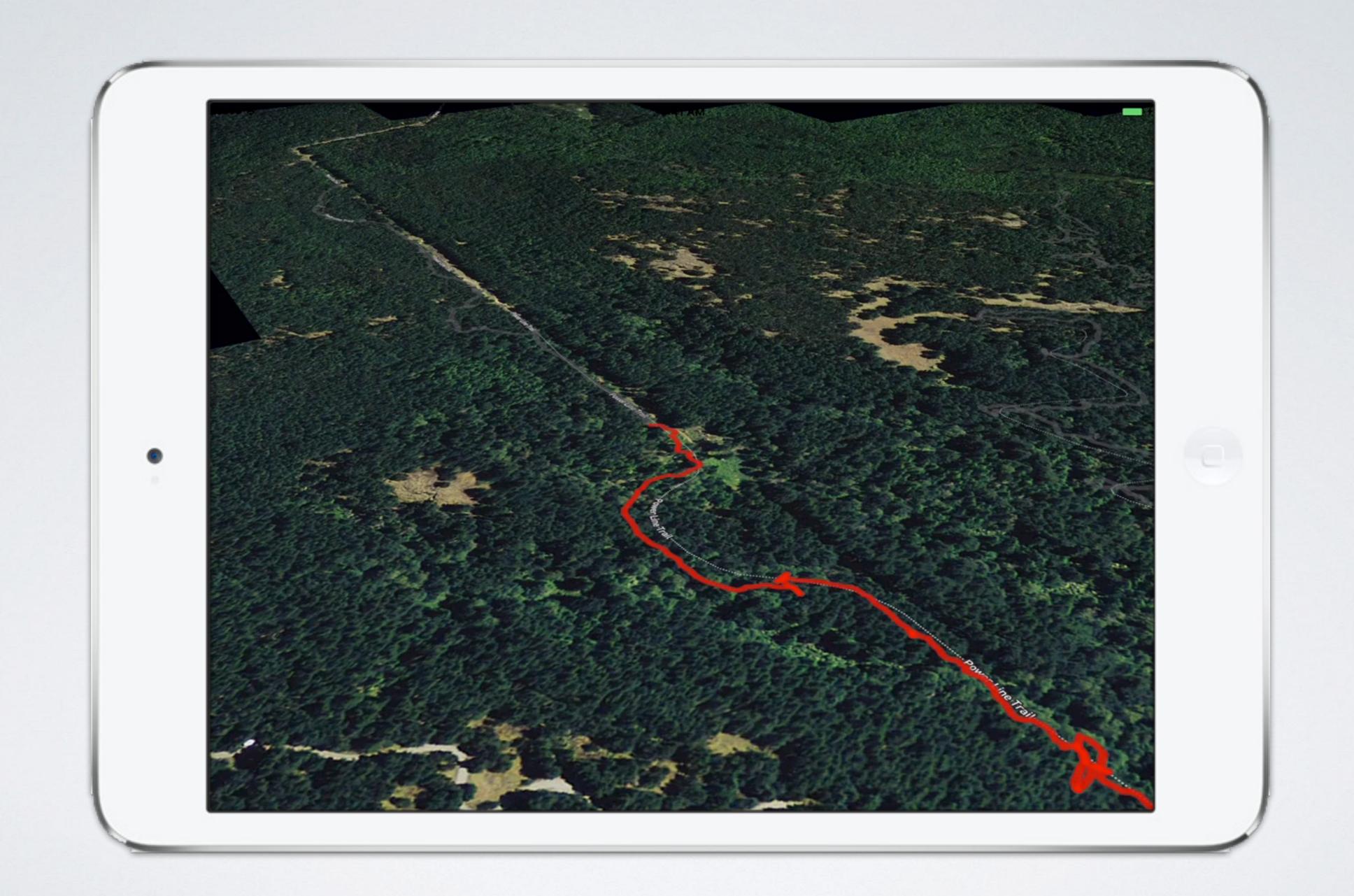

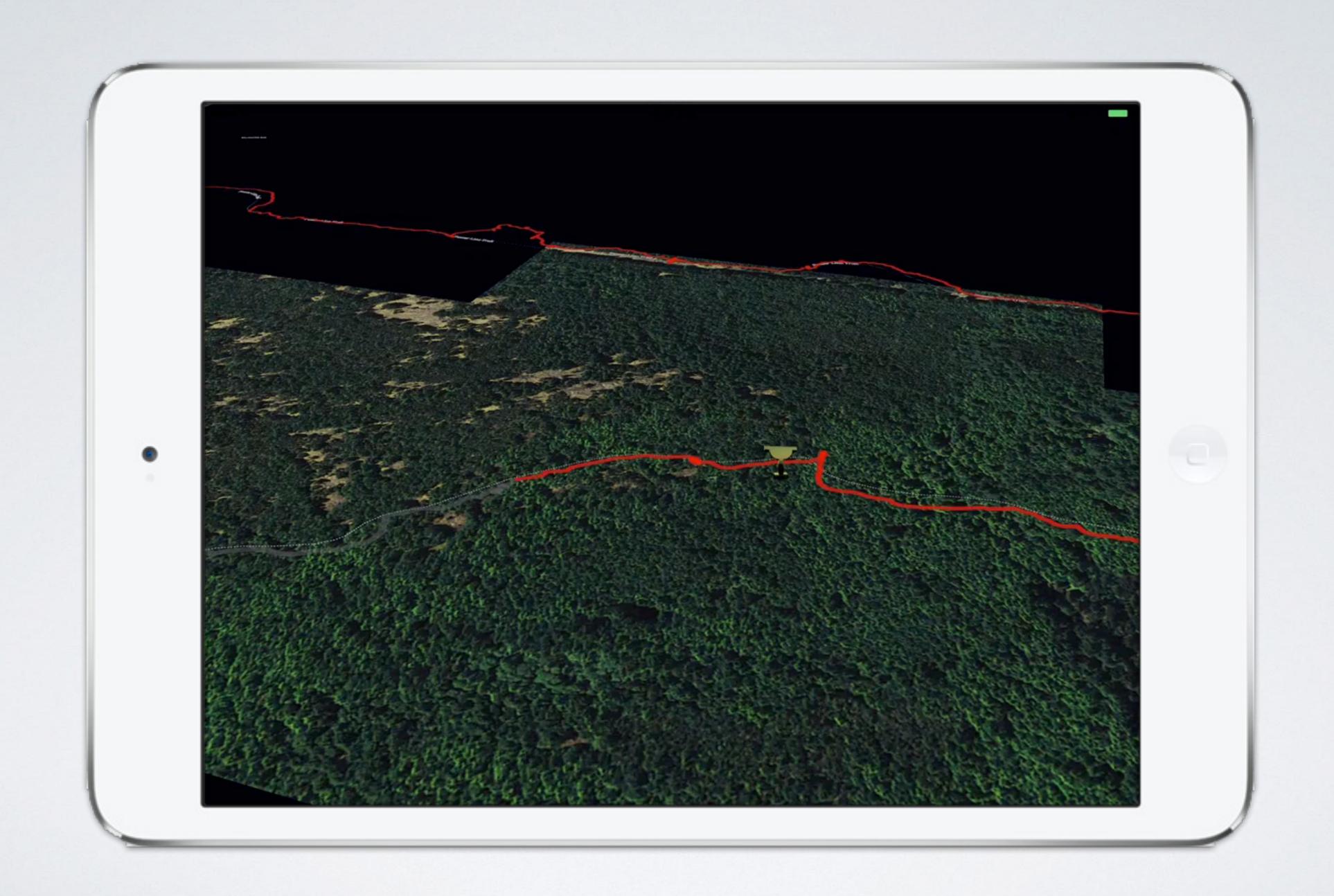

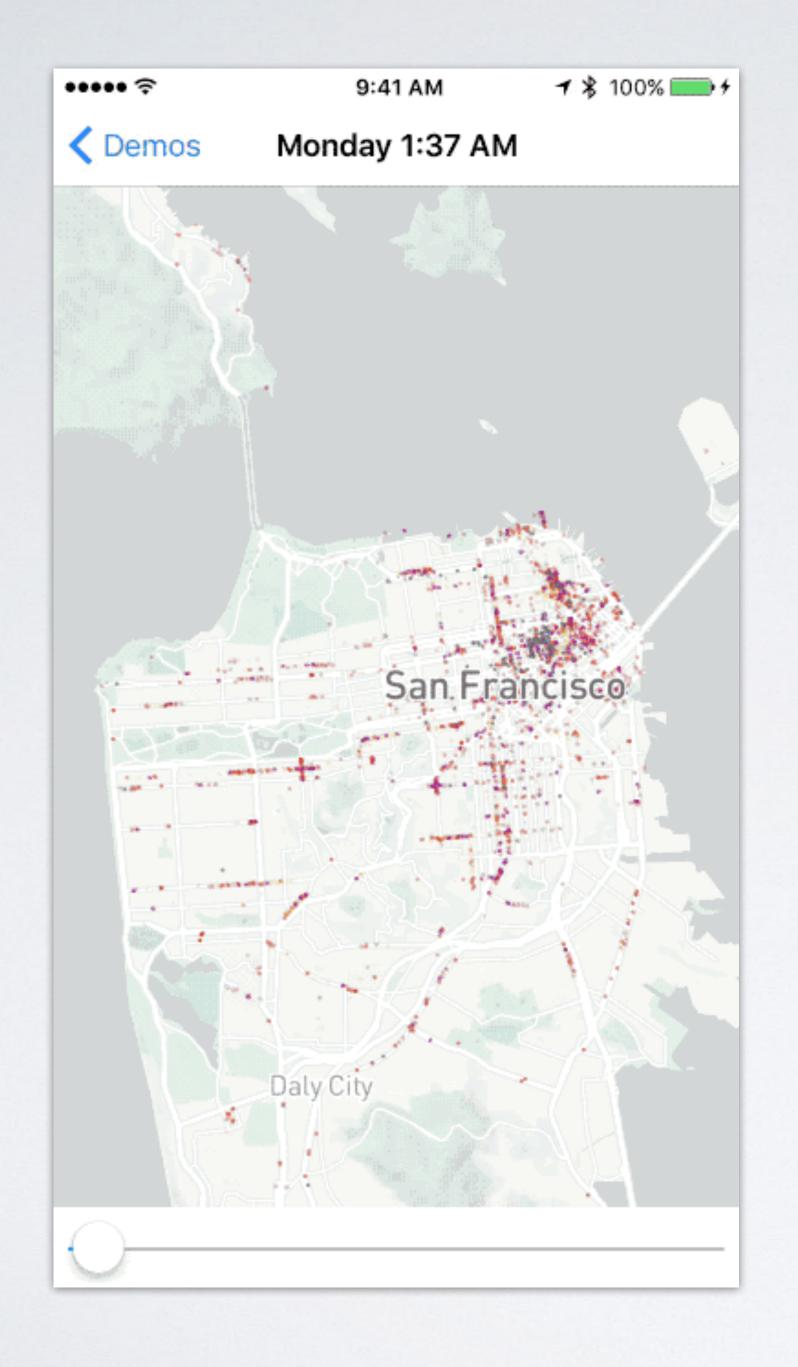

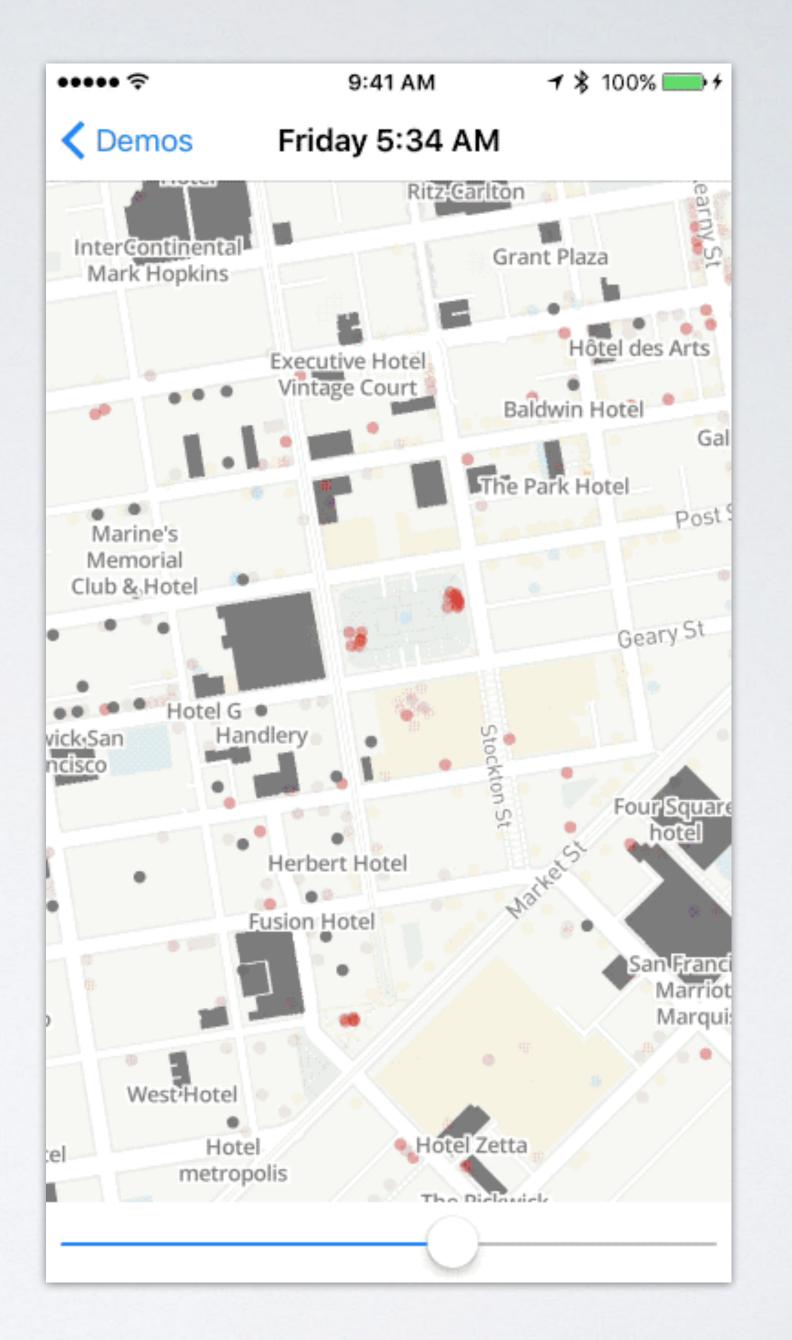

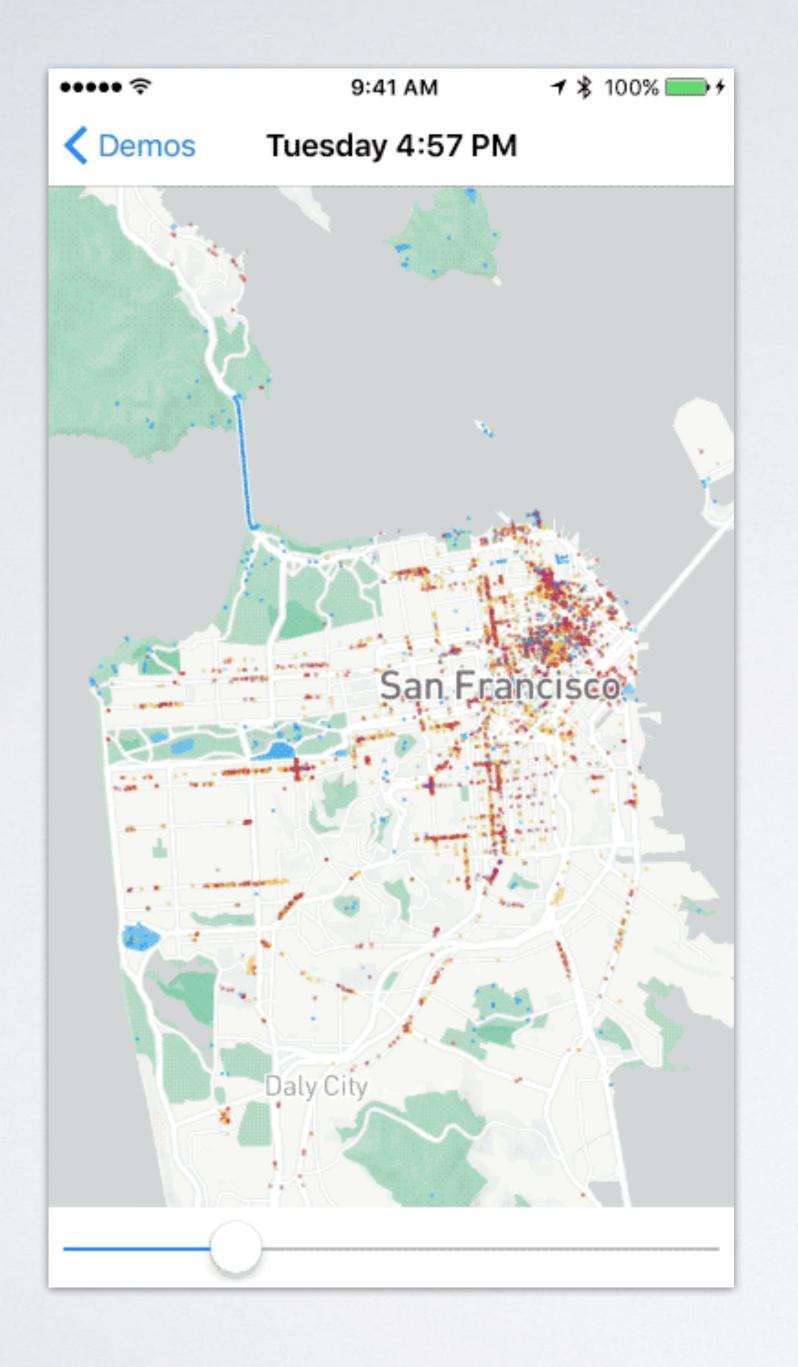

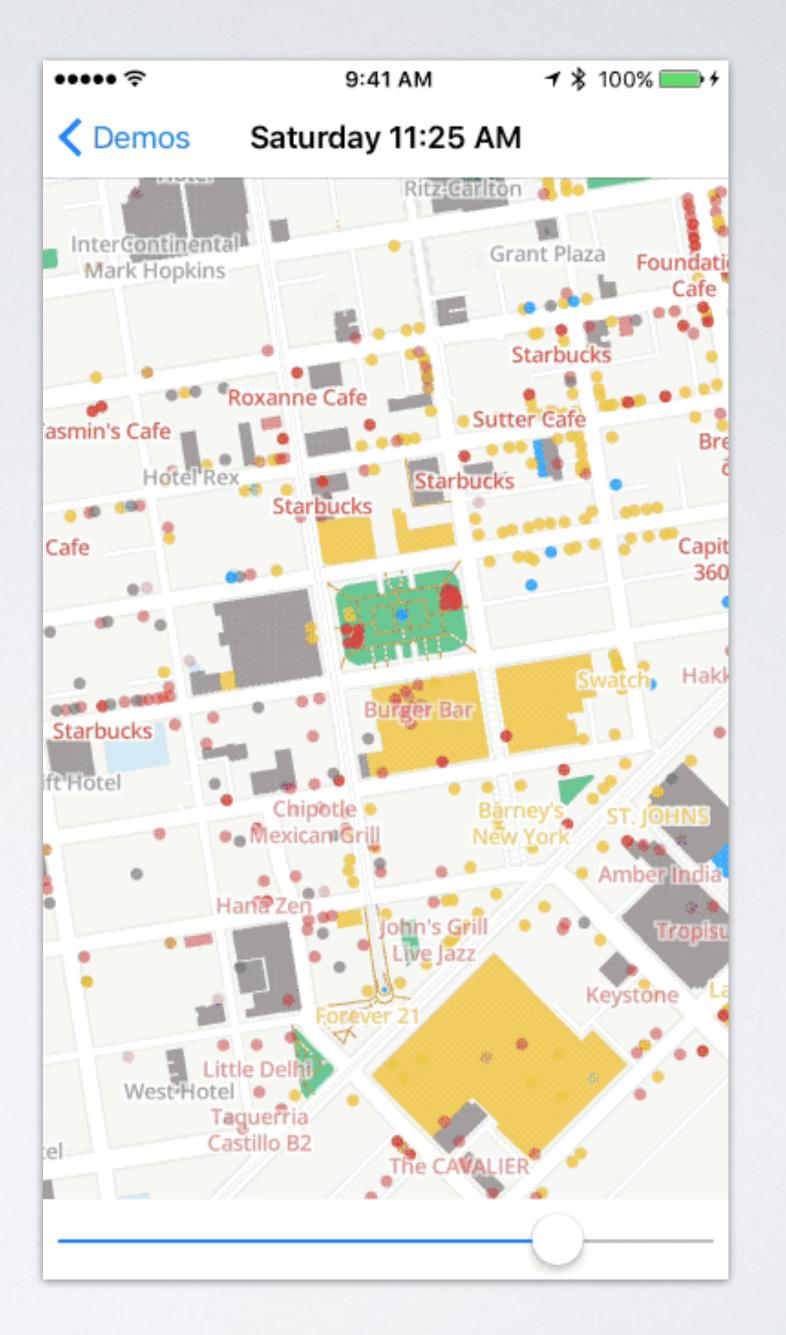

#### WHAT ARE ANIMATIONS?

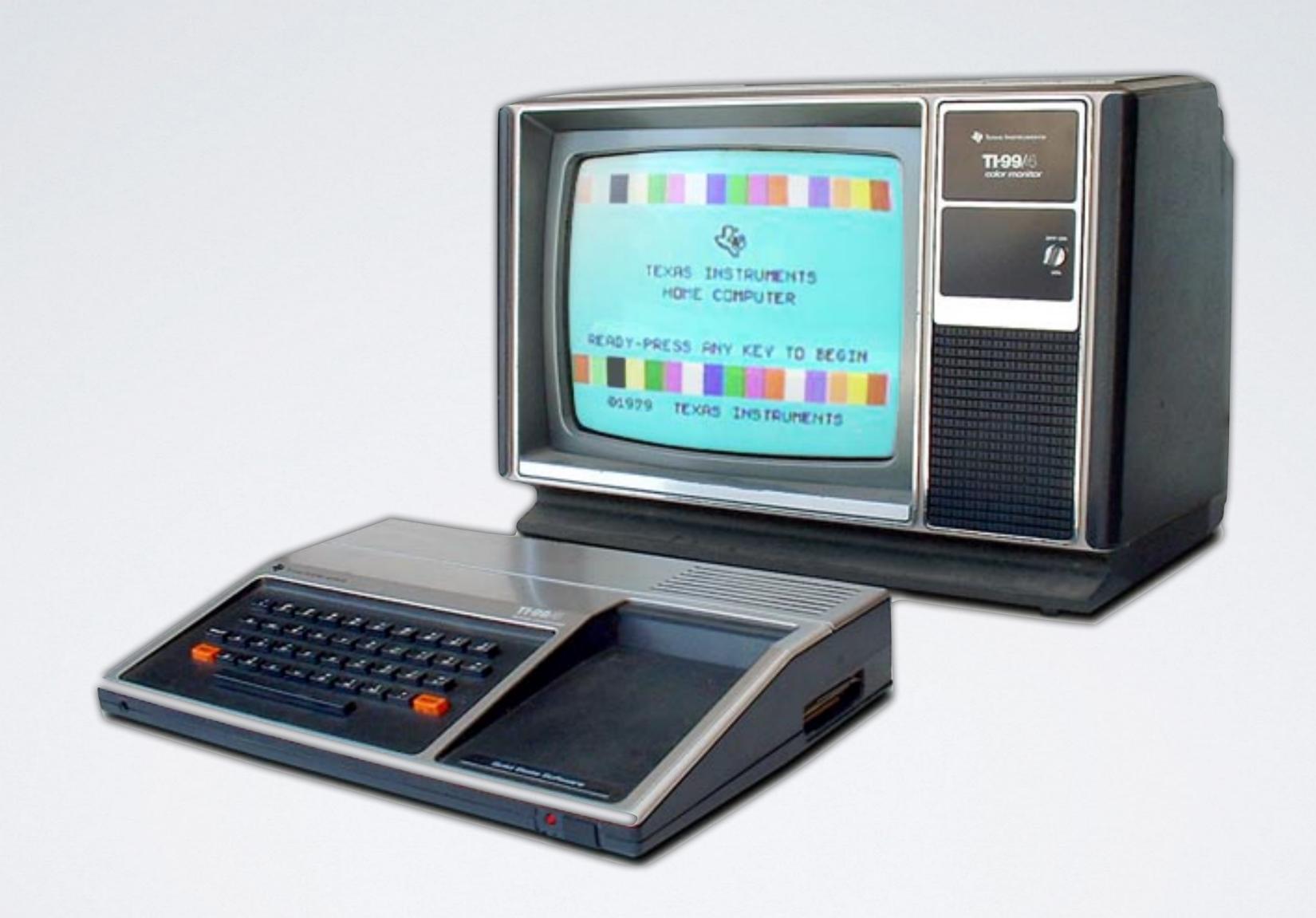

# MR. BOJANGLES

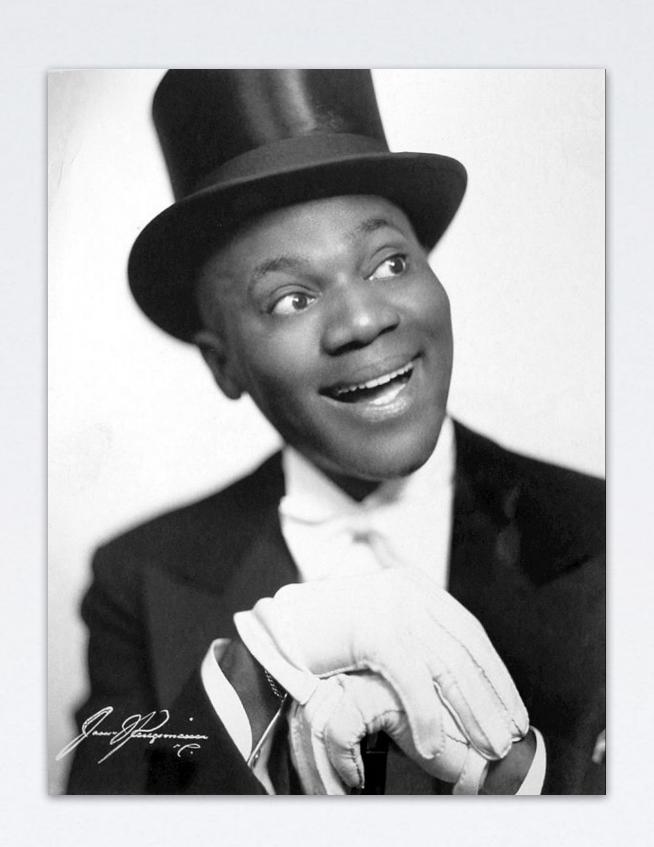

Bill "Bojangles" Robinson, 1878-1949

## MR. BOJANGLES

- · Probably the first programming that I can remember
- Intro to animation for the TI-99/4A computer (1979)
- Absolute simplest possible animation
  - Two frames swapped in time, coincident in position

CHAR Worksheet

#### First Figure

|                                          |               | ıF | ·F.  | Г | RIGHT |     |      | SHORT-                           |      |        |  |
|------------------------------------------|---------------|----|------|---|-------|-----|------|----------------------------------|------|--------|--|
|                                          | LEFT<br>BLOCK |    |      |   | F     |     |      |                                  | HAND | D 0 D0 |  |
|                                          | E             |    | V    | E | ייינ  | OCK | CODE | CODE                             | DOTS |        |  |
| ROW 1                                    | 1             |    |      | 1 | 1     |     | 1    | 99                               | 0    | 0000   |  |
| ROW 2                                    |               | 1  |      | 1 | 1     | _   | 1    | 5A                               | 1    | 0001   |  |
| ROW 3                                    |               |    | 1    | 1 | 1     | 1   |      | 3C                               | 2    | 0010   |  |
| ROW 4                                    |               |    | 1    | 1 | 1     | 1   |      | 3 <u>C</u>                       | 3    | 0011   |  |
| ROW 5                                    |               |    | 1    | 1 | 1     | 1   |      | 3C                               | 4    | 0100   |  |
| ROW 6                                    |               |    | 1    | 1 | 1     | 1   |      | 5A<br>3C<br>3C<br>3C<br>3C<br>44 | 5    | 0101   |  |
| ROW 7                                    |               | 1  |      |   |       | 1   |      | 44                               | 6    | 0110   |  |
| ROW 8                                    | 1             |    |      |   |       | 1   |      | 84                               | 7    | 0111   |  |
|                                          |               | 8  | 1000 |   |       |     |      |                                  |      |        |  |
|                                          |               | 9  | 1001 |   |       |     |      |                                  |      |        |  |
|                                          |               | Α  | 1010 |   |       |     |      |                                  |      |        |  |
|                                          |               |    |      |   |       |     |      |                                  |      | 1011   |  |
|                                          |               |    |      |   |       |     |      |                                  | C    | 1100   |  |
| INPUT TO CHAR: <u>"995A3C3C3C3C4484"</u> |               |    |      |   |       |     |      |                                  | D    | 1101   |  |
|                                          |               | E  | 1110 |   |       |     |      |                                  |      |        |  |
|                                          |               |    |      |   |       |     |      |                                  | F    | 1111   |  |

CHAR Worksheet

#### Second Figure

|                                   |   |    |       |       |   | SHORT- |      |      |                                                      |      |      |
|-----------------------------------|---|----|-------|-------|---|--------|------|------|------------------------------------------------------|------|------|
|                                   | 1 | FΊ | r     | RIGHT |   |        |      | HAND |                                                      |      |      |
|                                   | В | K  | BLOCK |       |   |        | CODE | CODE | DOTS                                                 |      |      |
| ROW 1                             |   |    |       | 1     | 1 |        |      |      | 18                                                   | 0    | 0000 |
| ROW 2                             | 1 |    |       | 1     | 1 |        |      | 1    | 99                                                   | 1    | 0001 |
| ROW 3                             | 1 | 1  | 1     | 1     | 1 | 1      | 1    | 1    | FF                                                   | 2    | 0010 |
| ROW 4                             |   |    | 1     | 1     | 1 | 1      |      |      | 3C                                                   | 3    | 0011 |
| ROW 5                             |   |    | 1     | 1     | 1 | 1      |      |      | <u>3C</u>                                            | 4    | 0100 |
| ROW 6                             |   |    | 1     | ĩ     | 1 | 1      |      |      | $\overline{3C}$                                      | 5    | 0101 |
| ROW 7                             |   |    | 1     |       |   |        | 1    |      | 18<br><u>99</u><br><u>FF</u><br>3C<br>3C<br>3C<br>22 | 6    | 0110 |
| ROW 8                             |   |    | 1     |       |   |        |      | 1    | 21                                                   | 7    | 0111 |
|                                   |   |    |       |       |   |        |      |      |                                                      | 8    | 1000 |
|                                   |   | 9  | 1001  |       |   |        |      |      |                                                      |      |      |
|                                   |   | Α  | 1010  |       |   |        |      |      |                                                      |      |      |
|                                   |   | В  | 1011  |       |   |        |      |      |                                                      |      |      |
|                                   |   |    |       |       |   |        |      |      |                                                      | С    | 1100 |
| INPUT TO CHAR: "1899FF3C3C3C2221" |   |    |       |       |   |        |      |      |                                                      | 1" D | 1101 |
|                                   |   |    |       |       |   |        |      |      |                                                      | E    | 1110 |
|                                   |   |    |       |       |   |        |      |      |                                                      | F    | 1111 |
|                                   |   |    |       |       |   |        |      |      |                                                      |      |      |

#### LIST

- 10 CALL CLEAR
- 20 A\$="995A3C3C3C3C4484"
- 25 B\$="1899FF3C3C3C2221"
- 30 CALL CHAR (128, A\$)
- 35 CALL CHAR(129, B\$)
- 40 CALL COLOR(13,2,16)
- 50 CALL VCHAR(12,16,128)
- 60 FOR DELAY=1 TO 100
- 70 NEXT DELAY
- 80 CALL VCHAR(12, 16, 129)
- 90 FOR DELAY=1 TO 100
- 100 NEXT DELAY
- 110 GOTO 50

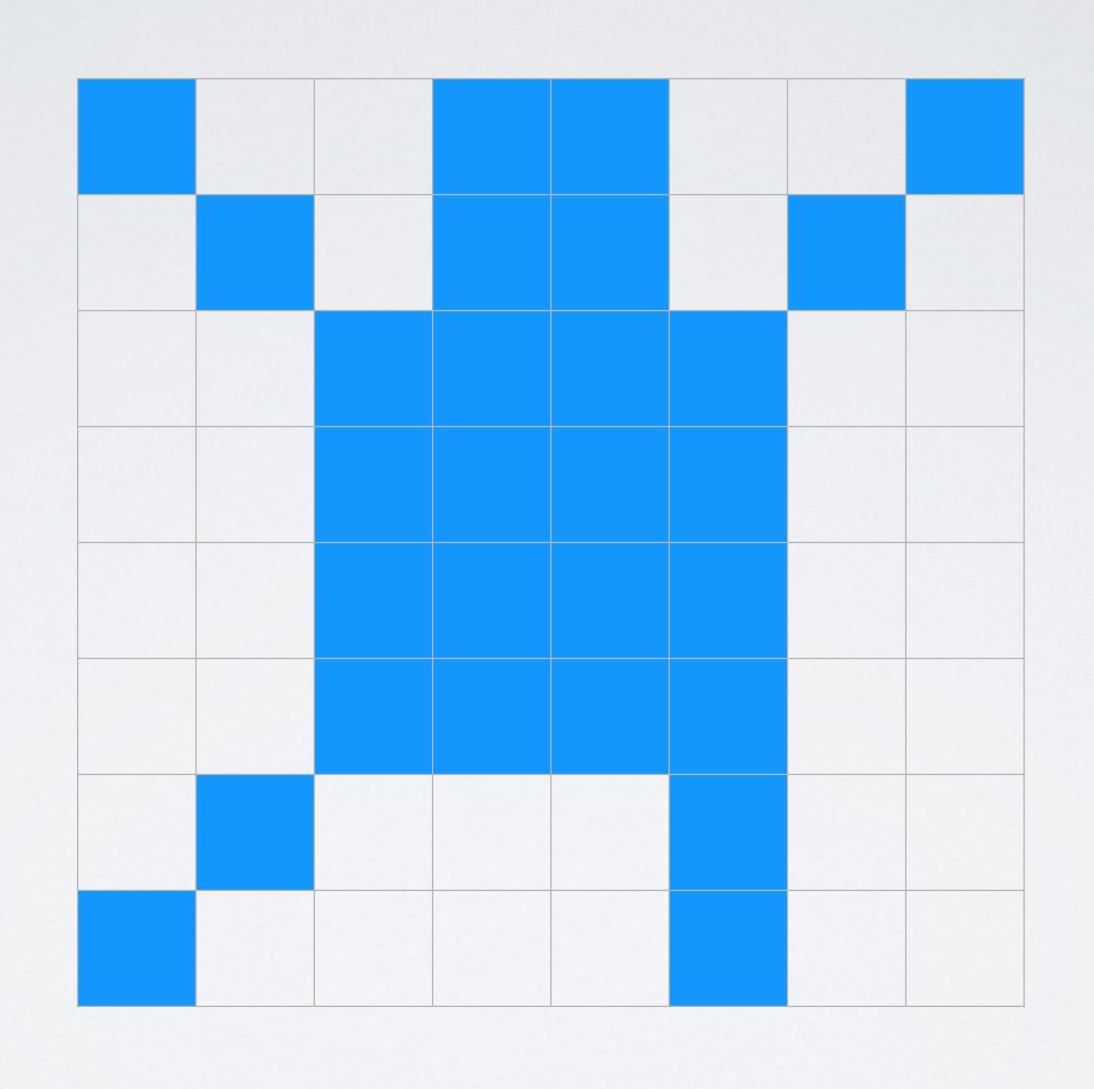

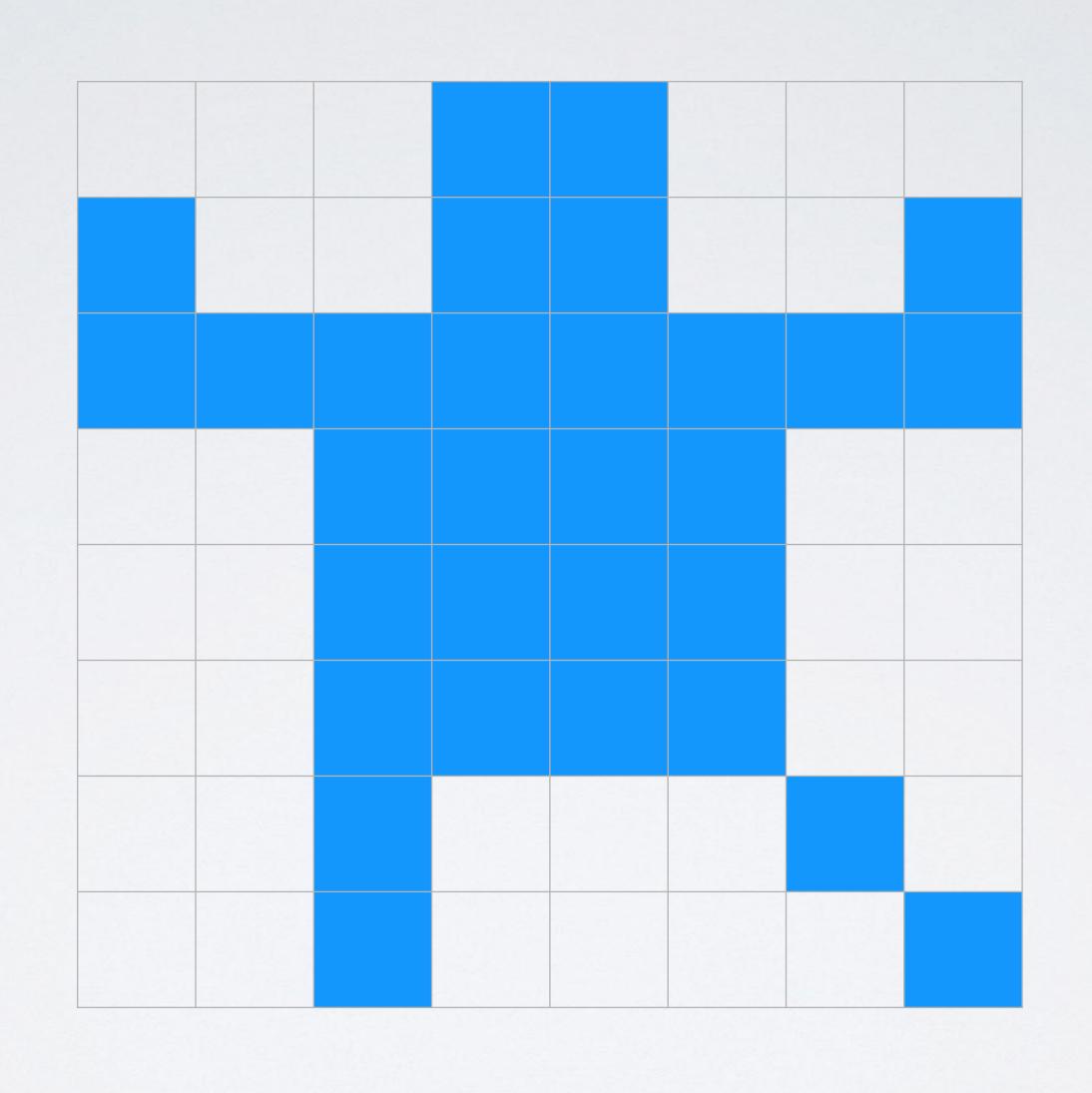

#### LIST

- 10 CALL CLEAR
- 20 A\$="995A3C3C3C3C4484"
- 25 B\$="1899FF3C3C3C2221"
- 30 CALL CHAR (128, A\$)
- 35 CALL CHAR(129, B\$)
- 40 CALL COLOR(13,2,16)
- 50 CALL VCHAR(12,16,128)
- 60 FOR DELAY=1 TO 100
- 70 NEXT DELAY
- 80 CALL VCHAR(12, 16, 129)
- 90 FOR DELAY=1 TO 100
- 100 NEXT DELAY
- 110 GOTO 50

## ANIMATIONS ARE COMMUNICATION

- Hello, friends!
- Merhaba, arkadaşlar!
- We can tell the user with text
- · Or we can show the user with animation

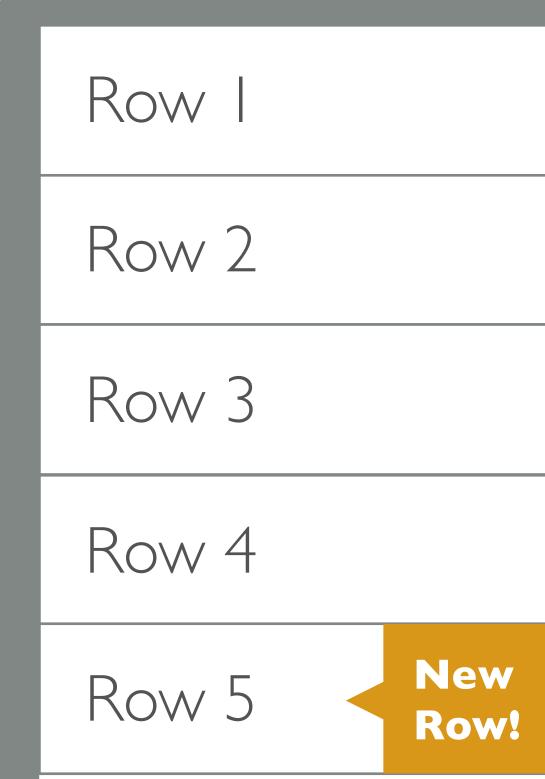

## ANIMATIONS ARE COMMUNICATION

- Hello, friends!
- Merhaba, arkadaşlar!
- We can tell the user with text
- Or we can show the user with animation

Row I Row 2 Row 3 Row 4 Row 5

#### IOS ANIMATION PLATFORM

- iOS has very high animation performance and an obsession with 60FPS
- Mature animation API which debuted for macOS
   (OS X) and was there from the start for iOS

#### IOS ANIMATIONS ARE PERVASIVE

- You might not even notice many places that they happen
- But they are used through the base OS to give a sense of place, context, and movement

#### APP NAVIGATION

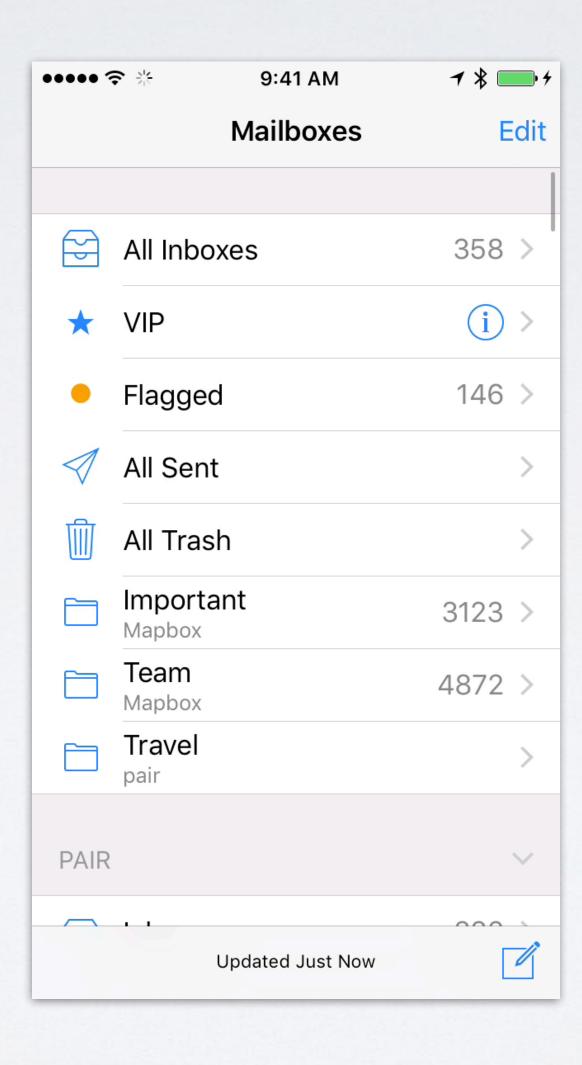

#### APP NAVIGATION

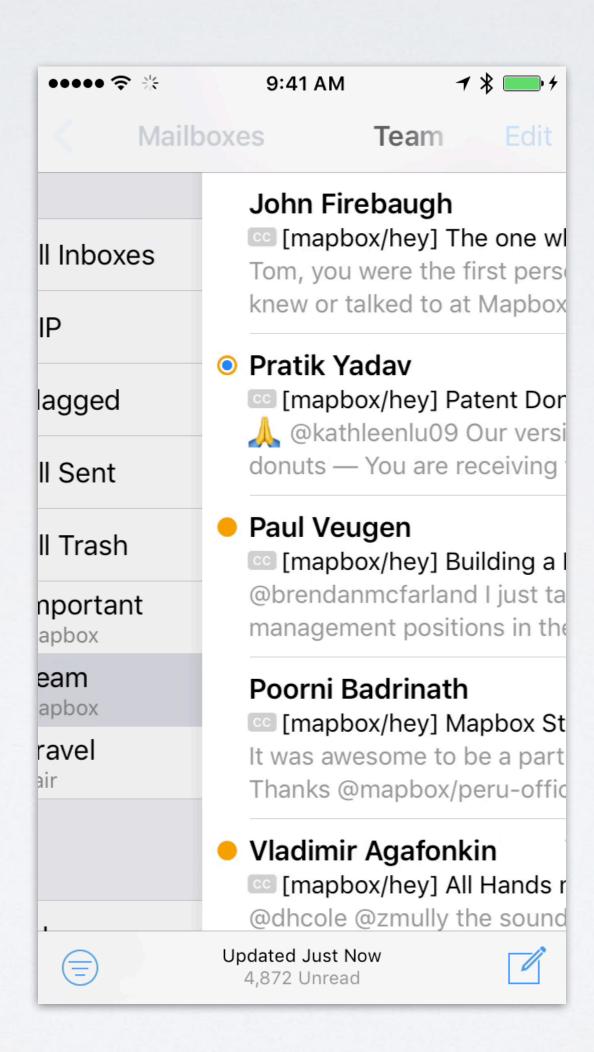

#### INDICATING MOTION OR ACTIVITY

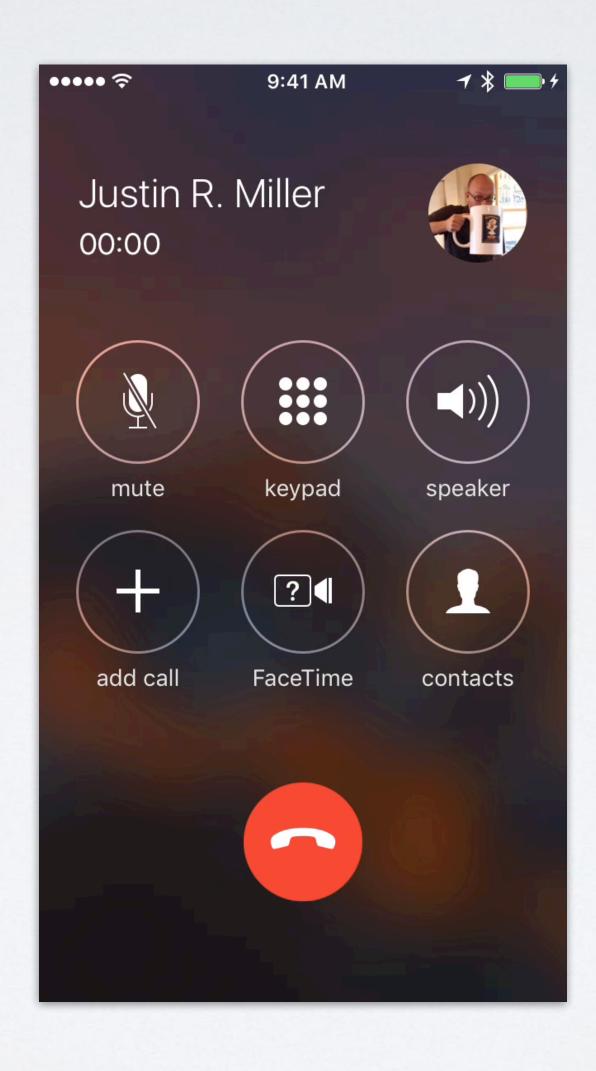

#### INDICATING MOTION OR ACTIVITY

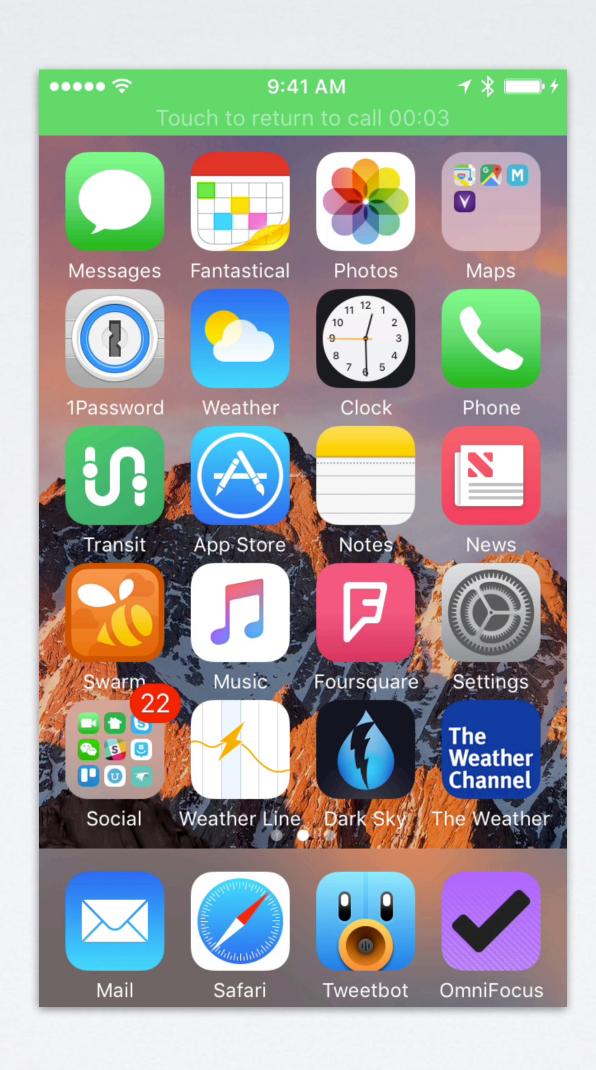

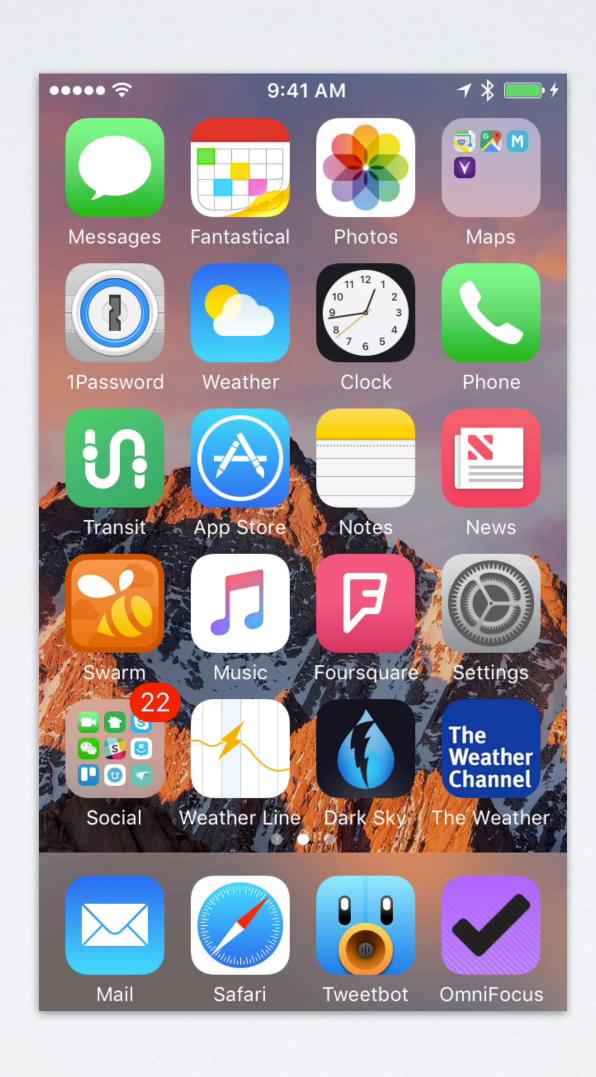

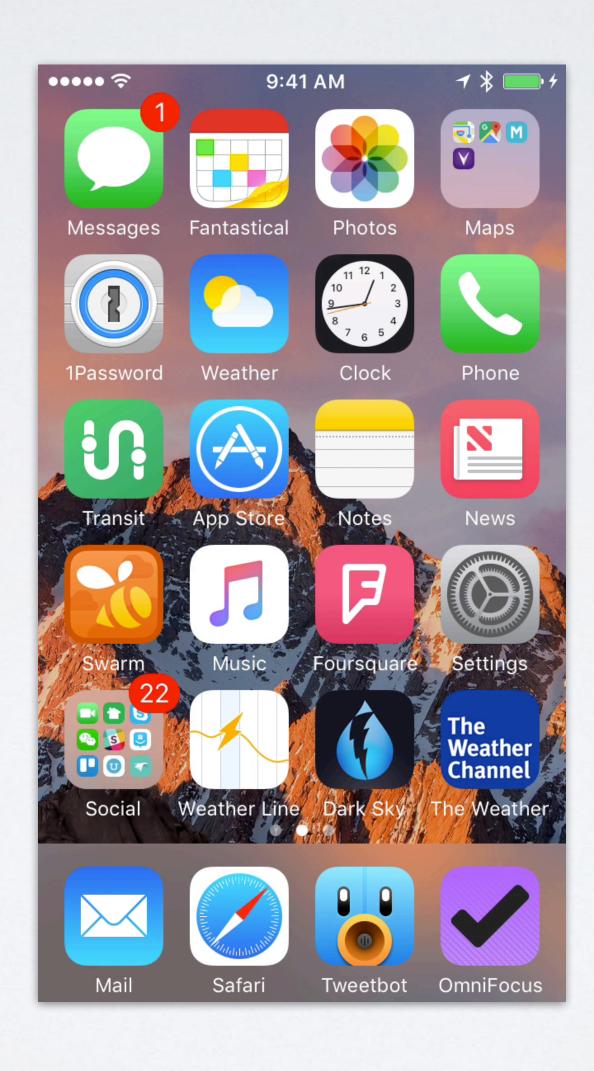

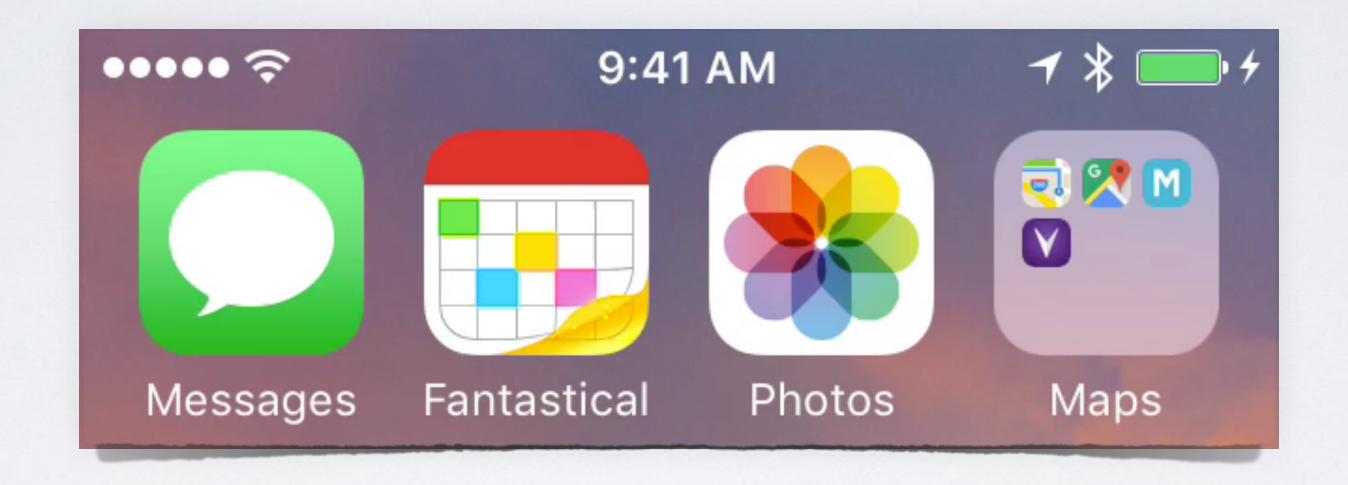

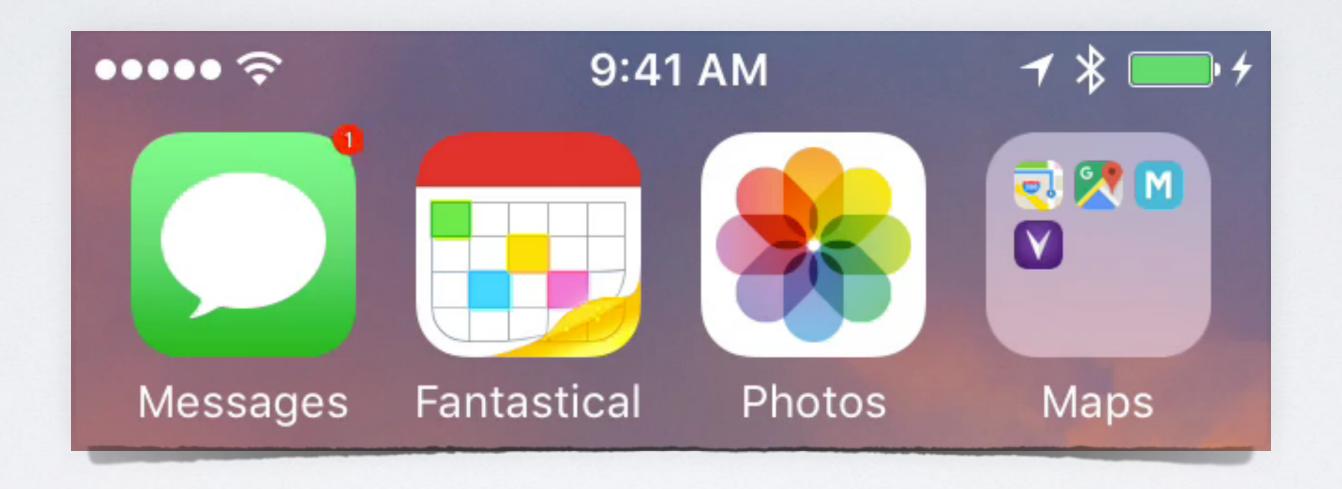

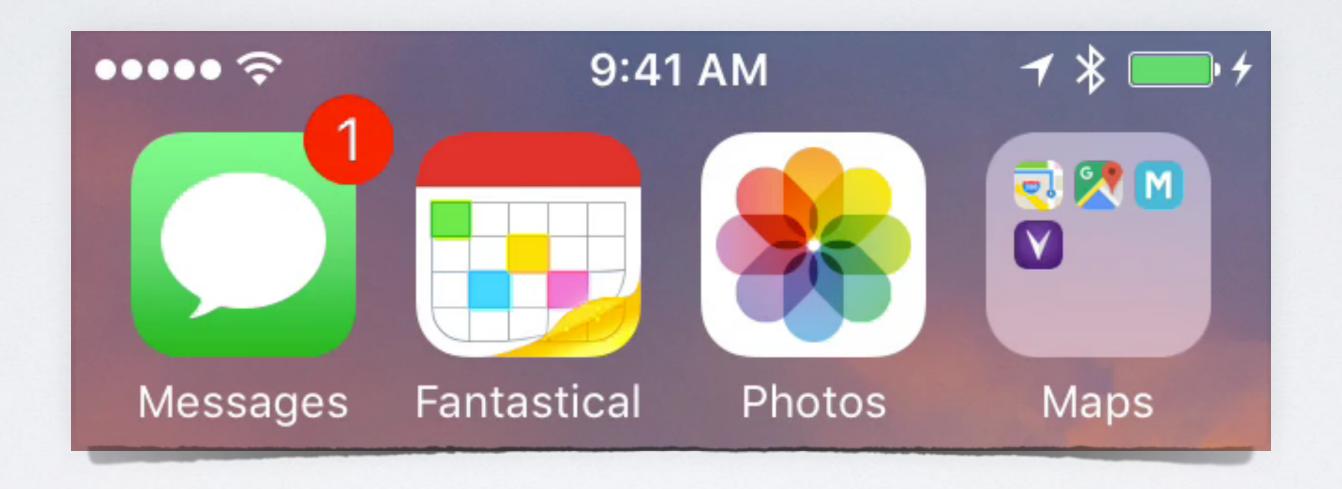

#### COREANIMATION

- Introduced in OS X 10.5 ("Leopard", 2007) via (then-secret) iPhone team
- Implicit animation model
  - · Don't have to build animation objects
  - Interpolation is handled automatically

#### LET'S SEE HOW IT WORKS

- · Visual building block (the view) exists on screen
- A view can contain anything
- Views are backed by **layers**, which are their bitmap representations—a sort of snapshot of their contents
- Core Animation animates layer property changes by default

## FADE DEMO

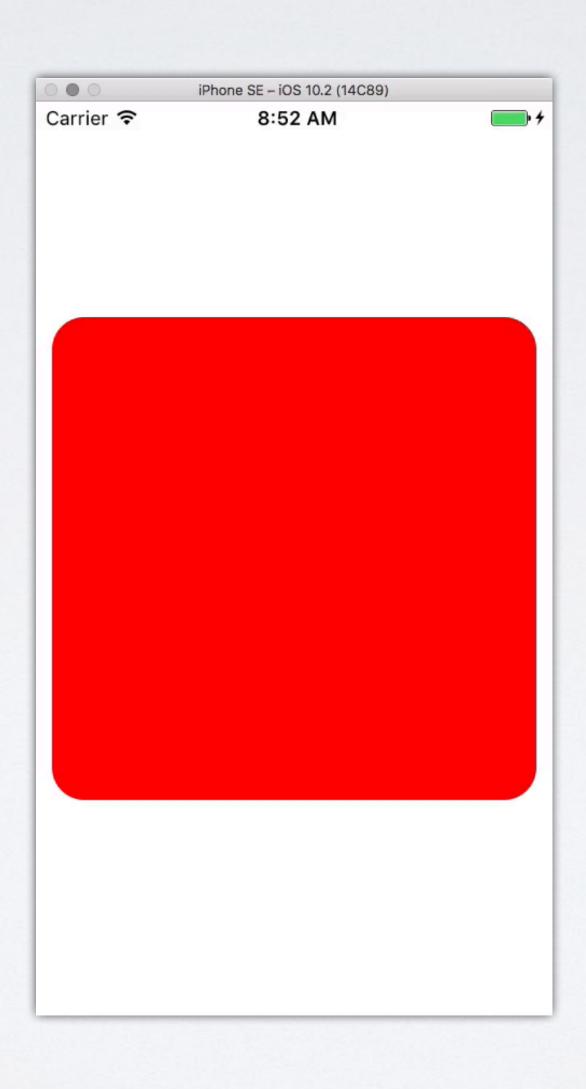

## FADE DEMO

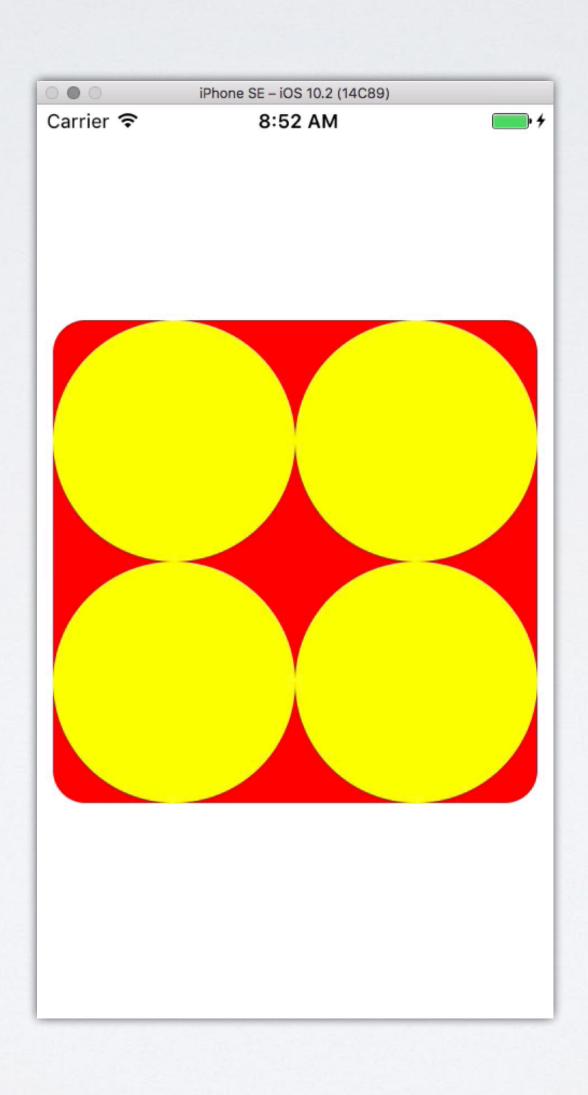

#### THE CODE

```
let sublayer = CALayer()
sublayer.frame = CGRect(x: x, y: y, width: size, height: size)
sublayer.backgroundColor = UIColor.yellow.cgColor
sublayer.cornerRadius = size / 2
sublayer.opacity = 0
view.layer.addSublayer(sublayer)
```

```
layer.opacity = (layer.opacity == 1 ? 0 : 1)
```

# THAT'S IT?

## LESSON #1: DISCOVERABILITY

#### ENHANCING DISCOVERABILITY

- Piggyback on things you are doing in nearby APIs (here, layer property changes)
- · Consider opting in to a behavior by default

#### ENHANCING DISCOVERABILITY

- Build SDKs?
  - Database initial data
  - View default
     background color
  - First run demo

- Build apps?
  - Default populated data
  - Partially-hidden
     content to
     encourage gestures

# SLOPES

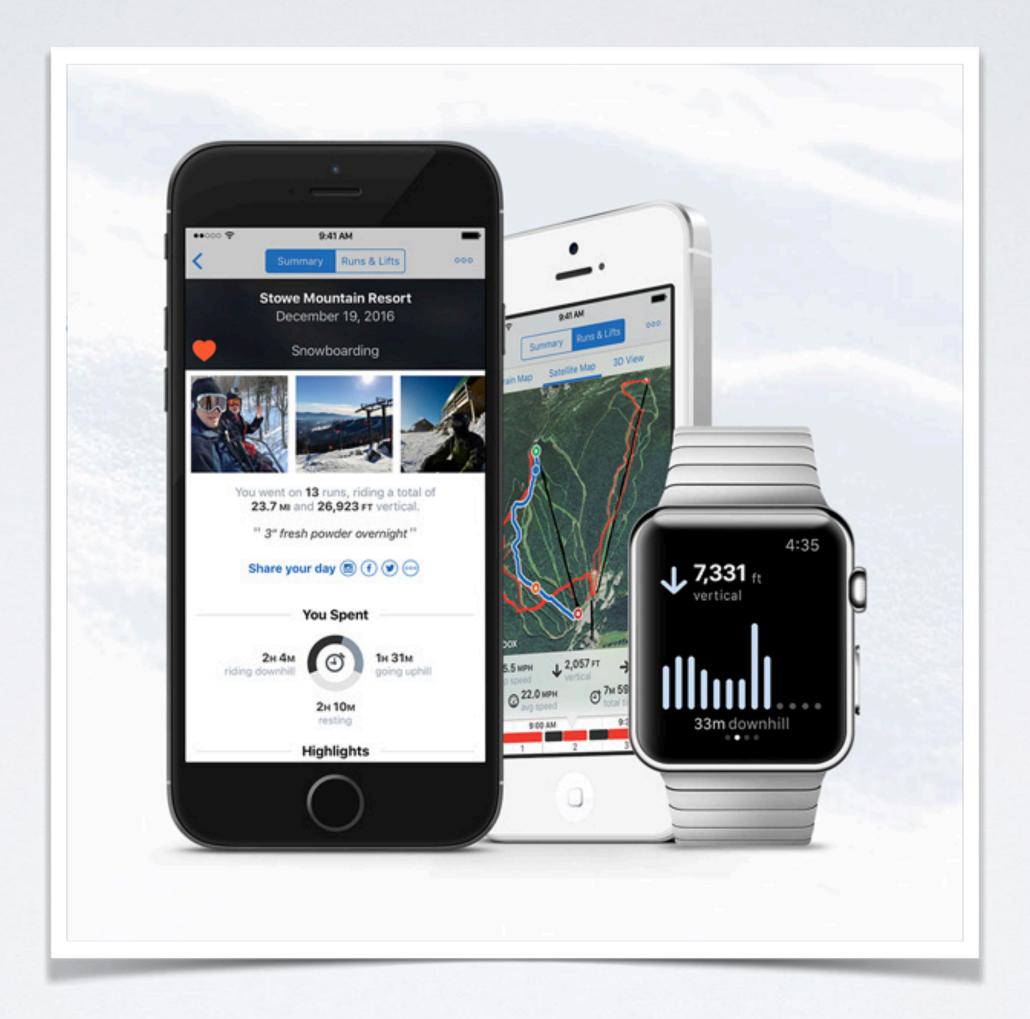

getslopes.com

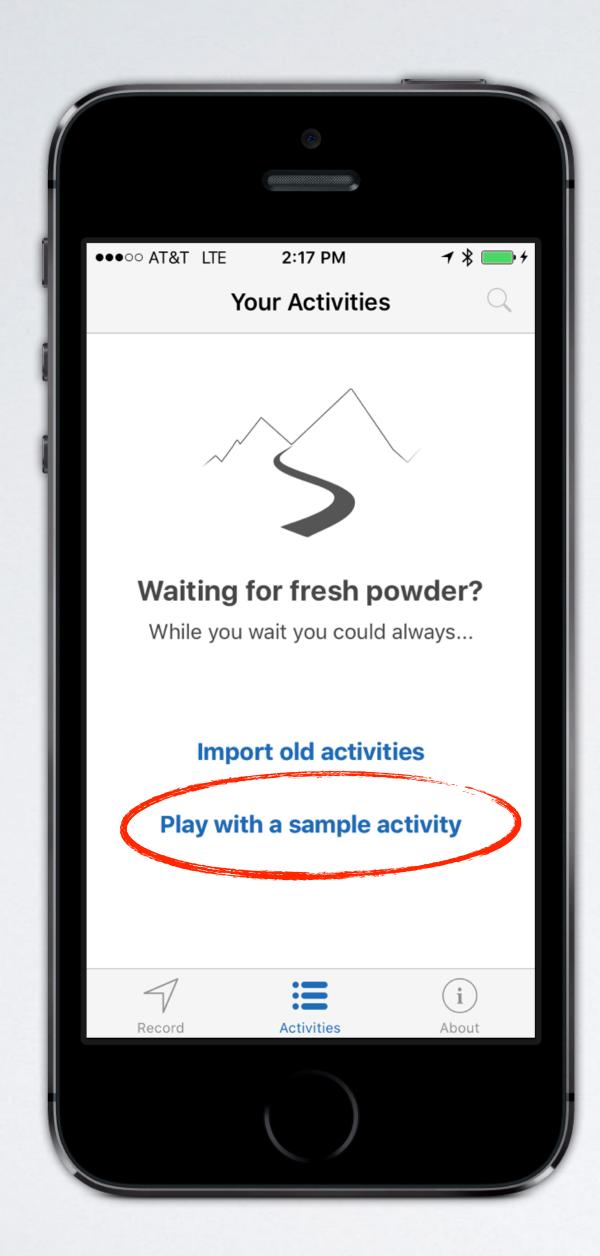

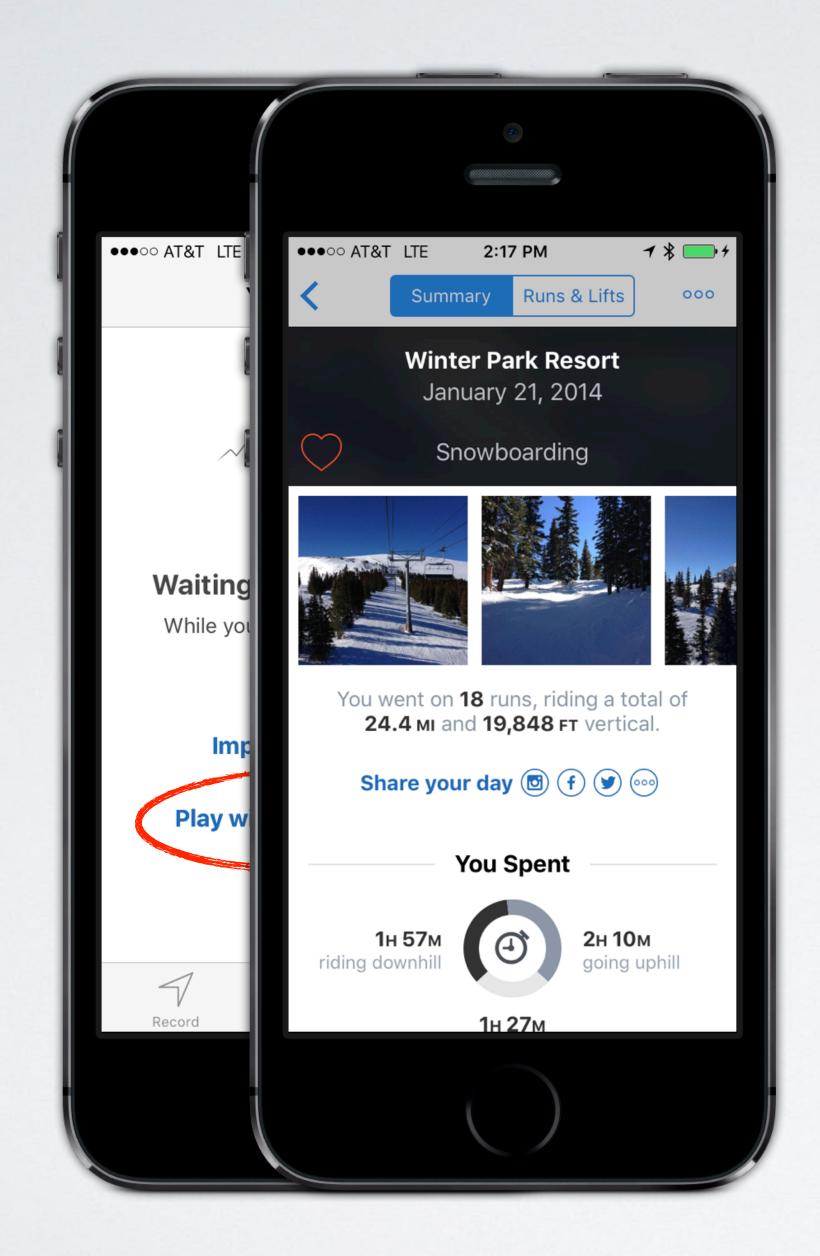

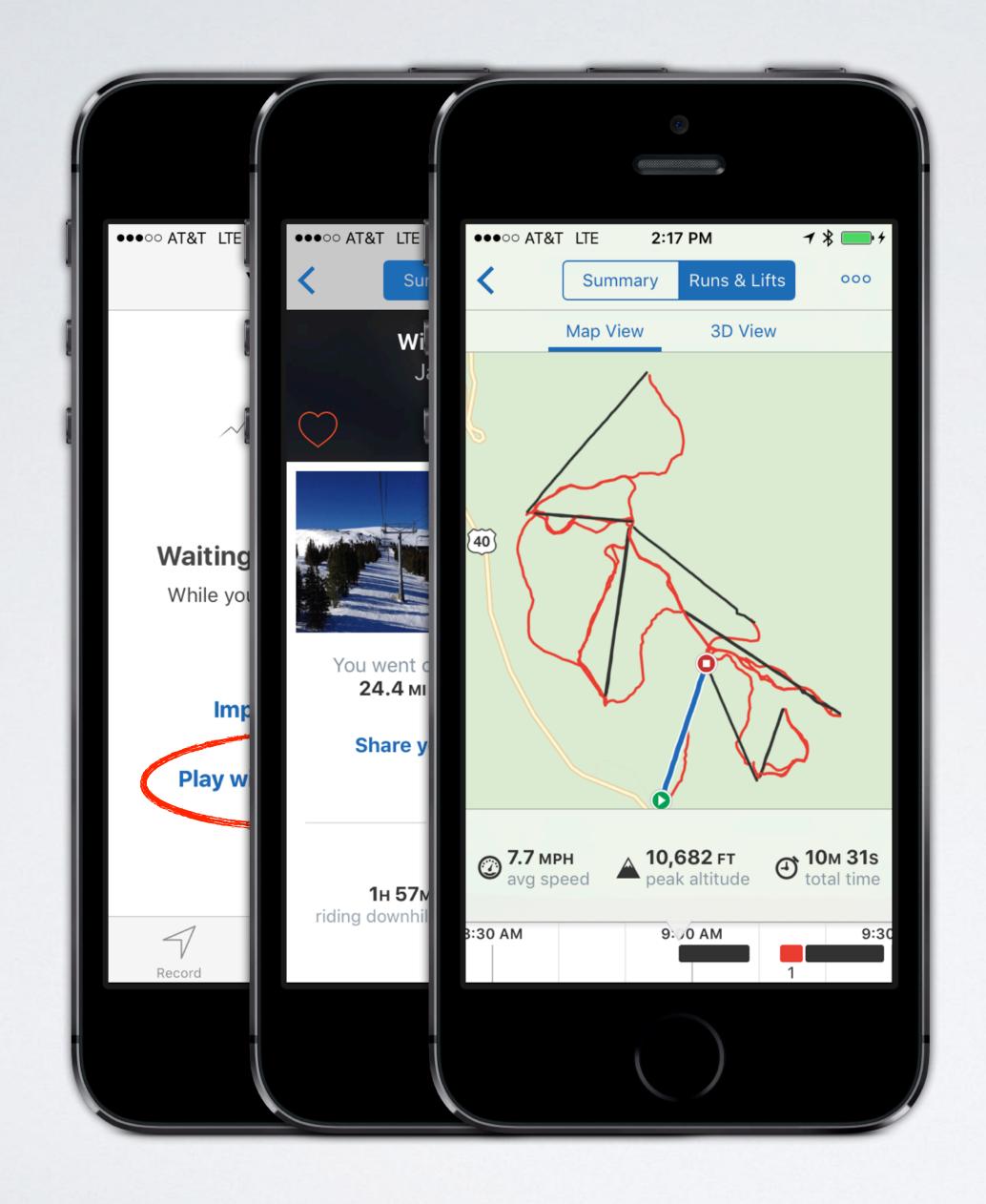

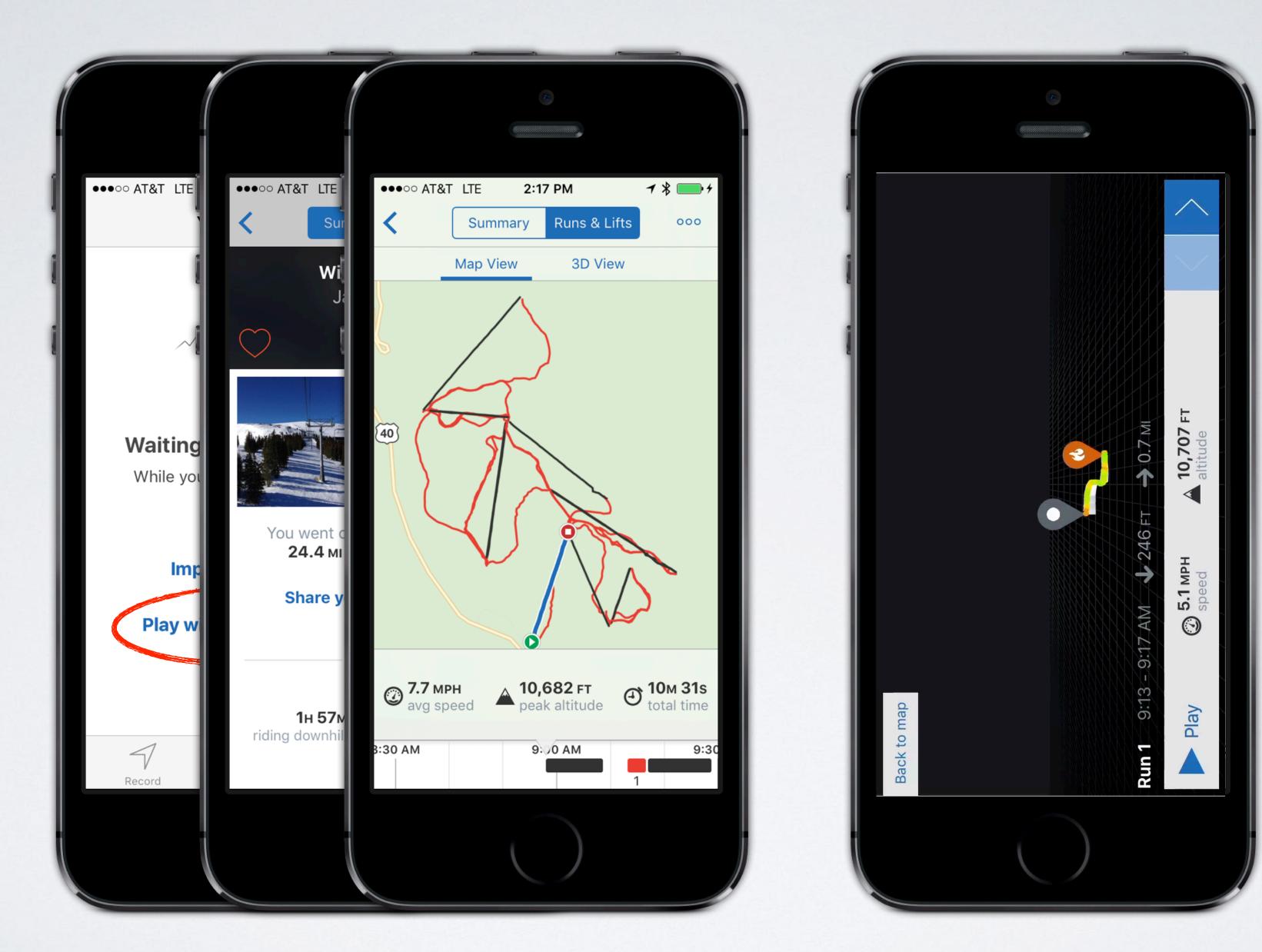

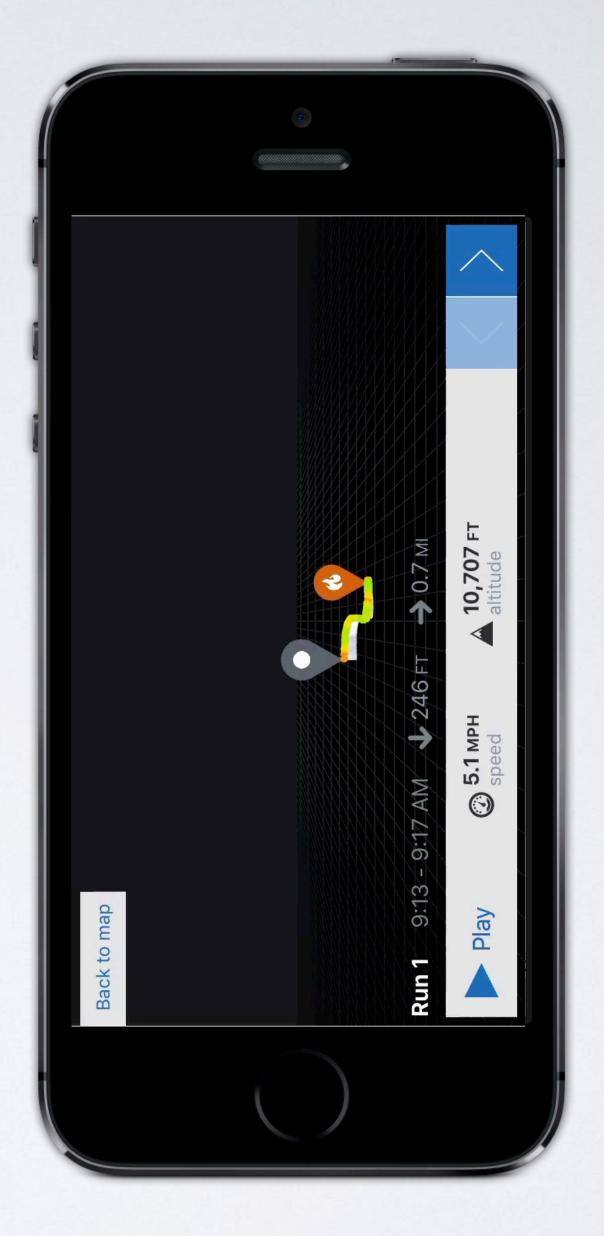

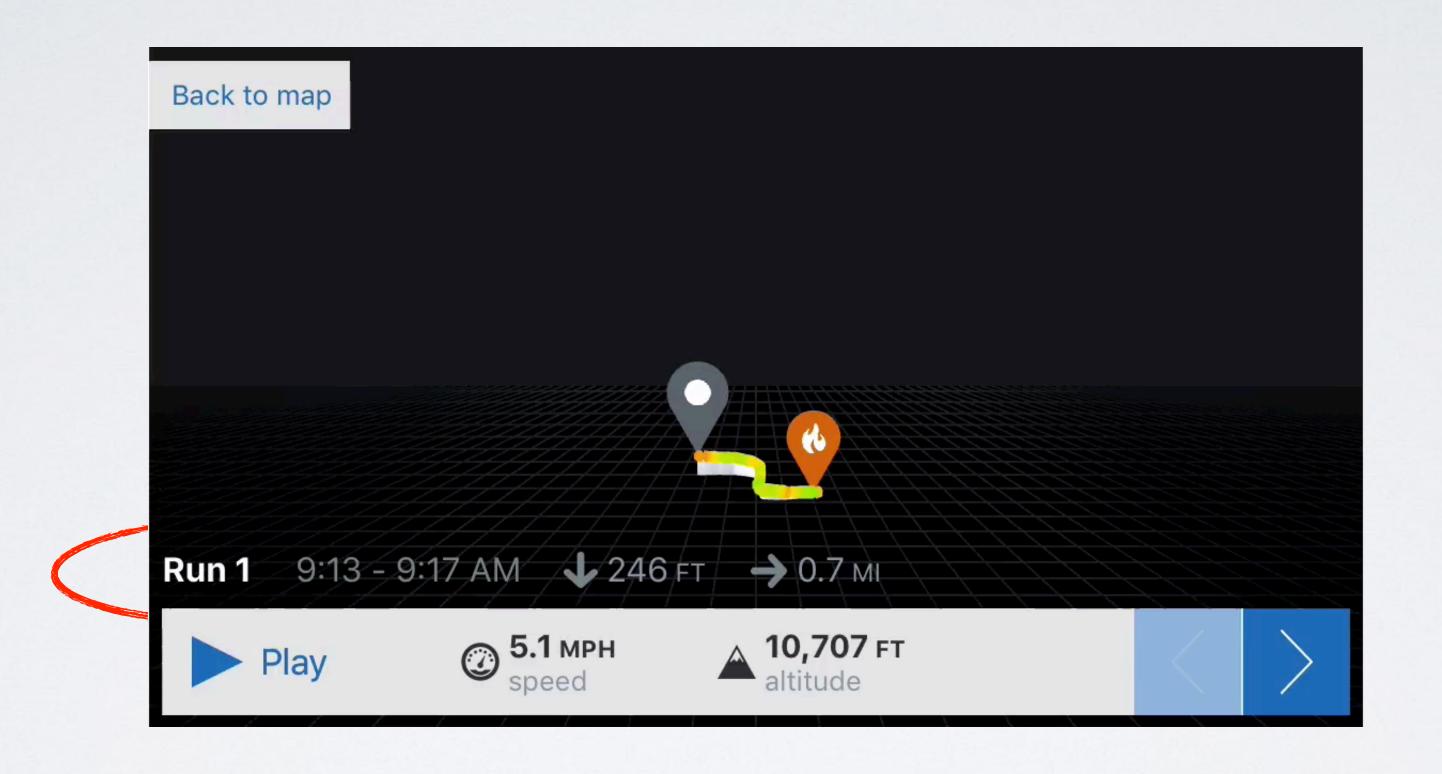

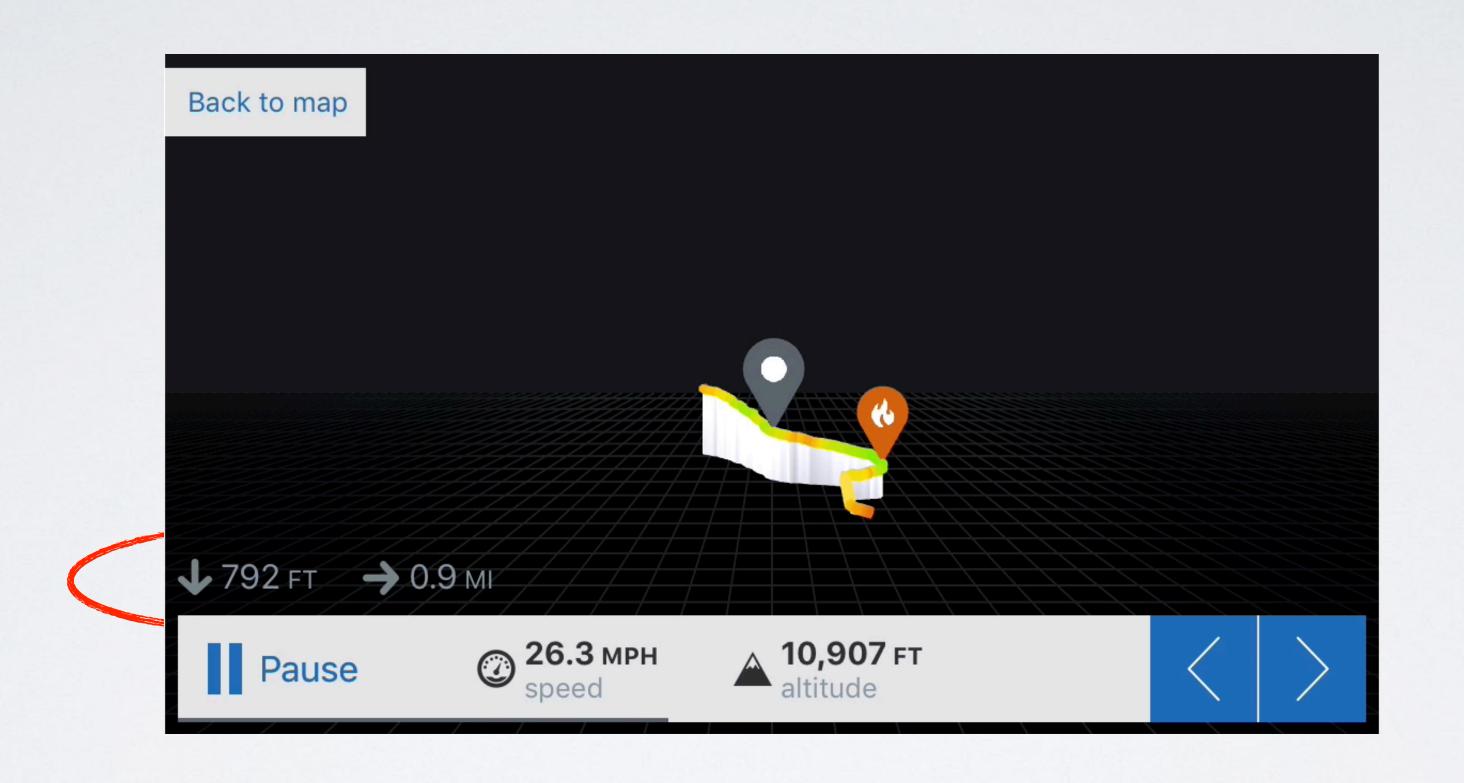

#### THERE IS A LOT MORE!

- Explicit animations
- Complex animation building blocks
- Keyframe animations
- Custom properties

- Per-property runtime
   checks for actions
- Replicated layers
- Nested transactions
- Transitions between views and layers

#### LESSON #2: FLEXIBILITY

#### FLEXIBILITY

- · Allows for uses beyond the primary use case
- But doesn't bog down the primary use case

- Instead of just setting property values, you construct animation objects
- Able to customize parameters on individual animations

```
let animation = CABasicAnimation(keyPath: "borderColor")
animation.duration = 2
animation.timingFunction = CAMediaTimingFunction(
    name: kCAMediaTimingFunctionLinear
)
animation.fromValue = layer.borderColor
animation.toValue = UIColor.cyan.cgColor
animation.isRemovedOnCompletion = false
animation.fillMode = kCAFillModeForwards
layer.add(animation, forKey: "borderColor")
```

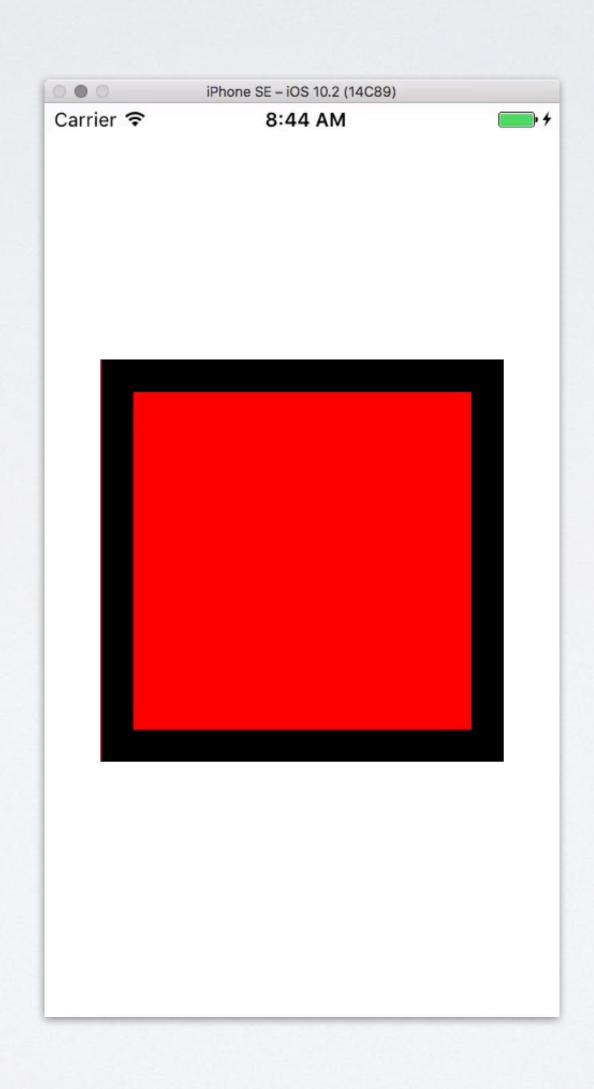

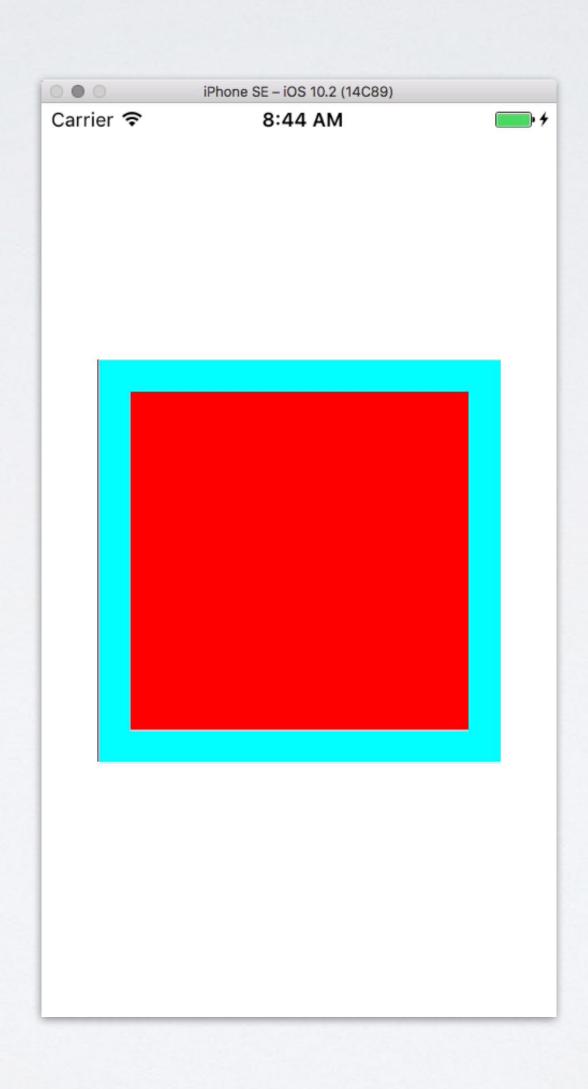

#### TRANSACTIONS

- Allow you to specify custom animation parameters
- Allow you to precisely control time, acceleration, and completion actions across multiple animations

#### TRANSACTION EXAMPLE

#### TRANSACTION EXAMPLE

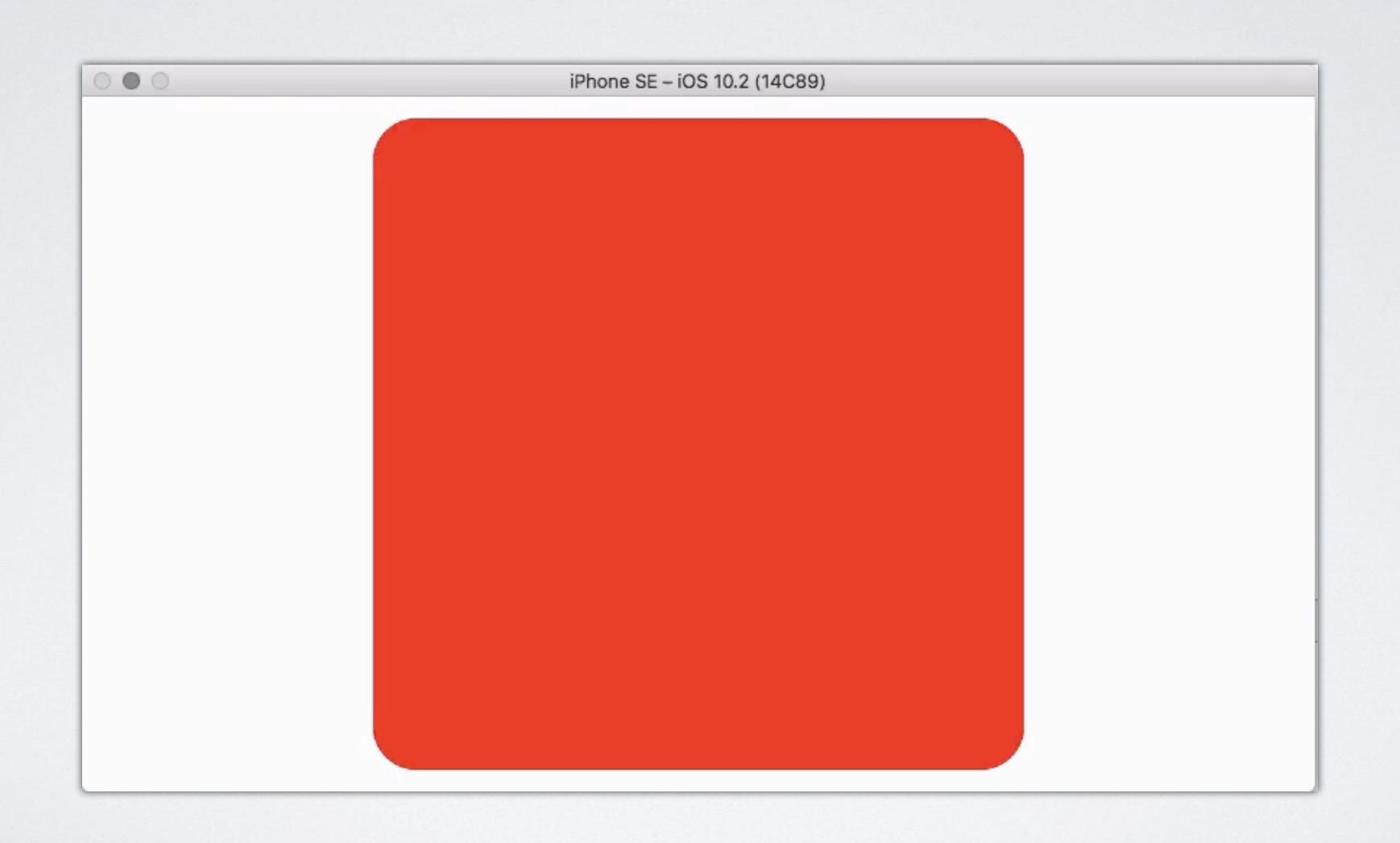

#### TRANSACTION EXAMPLE

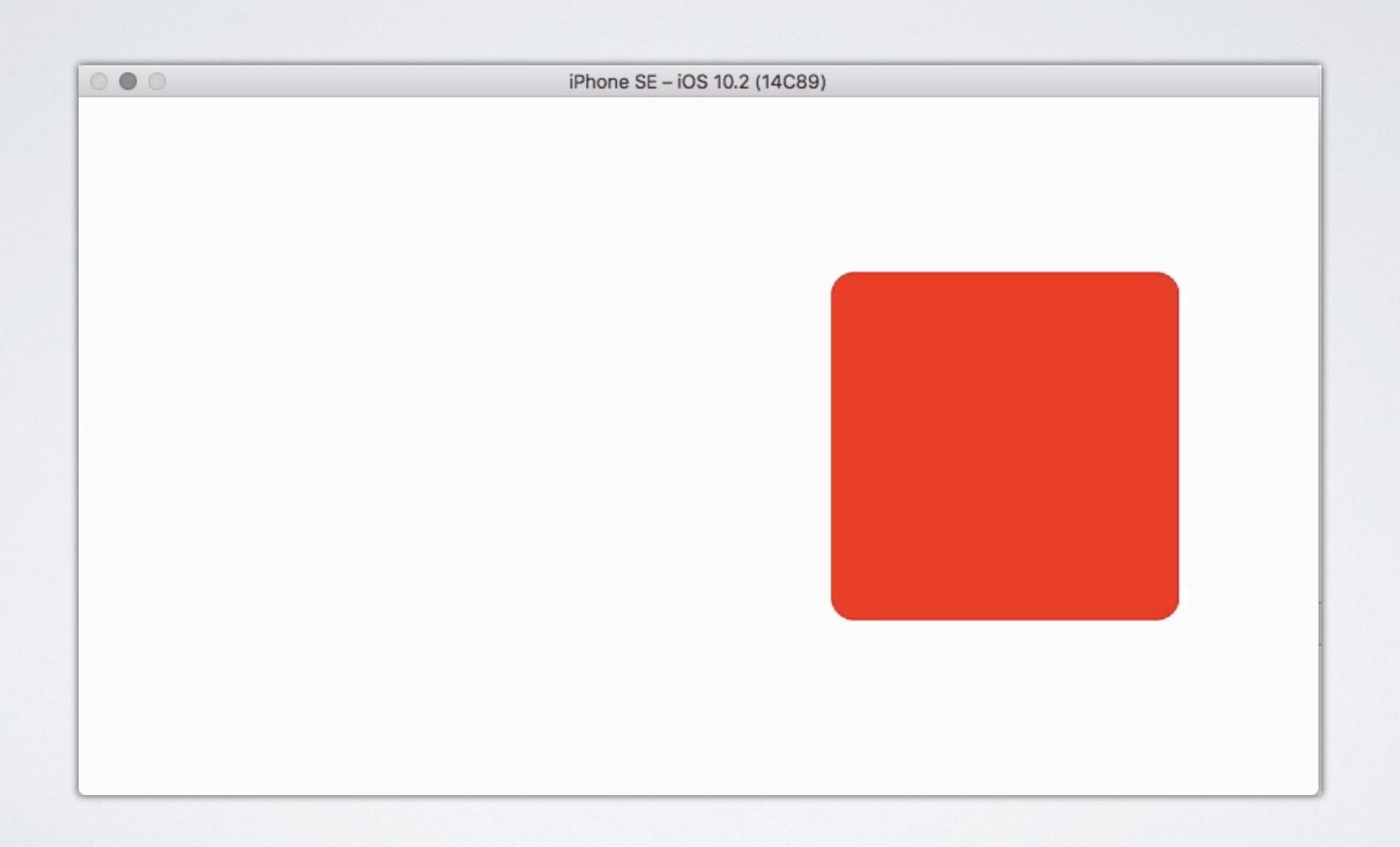

#### LESSON #3: MAKE IT INTUITIVE

# TRANSACTION EXAMPLE REVISITED

#### GRADIENTS

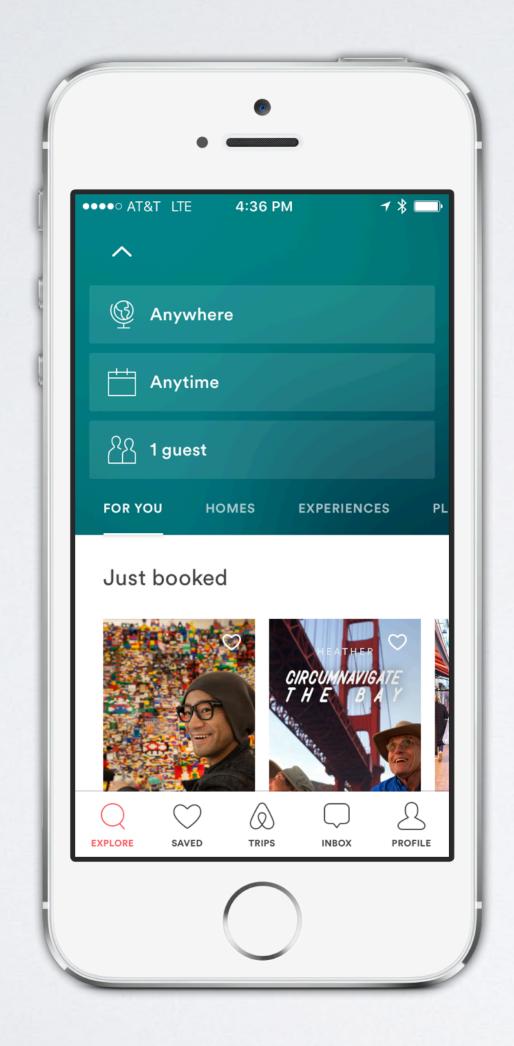

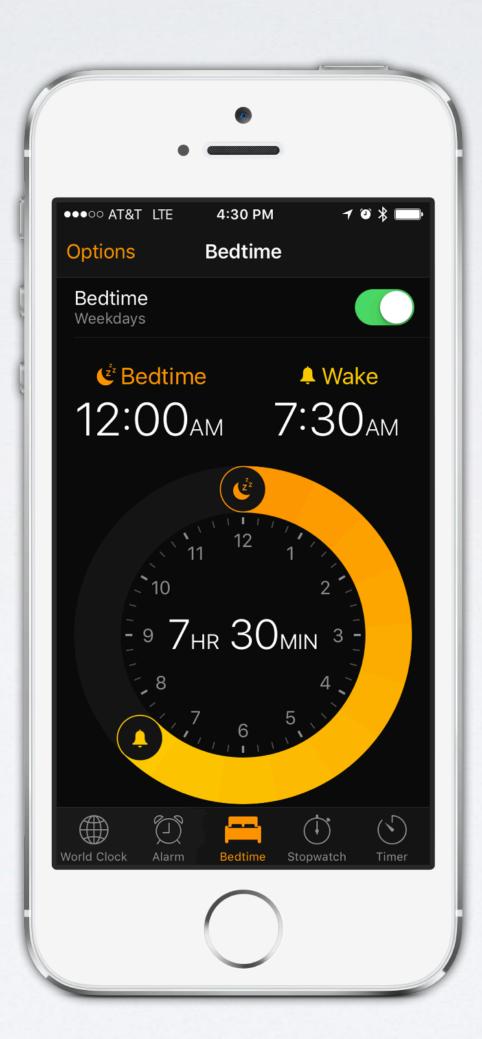

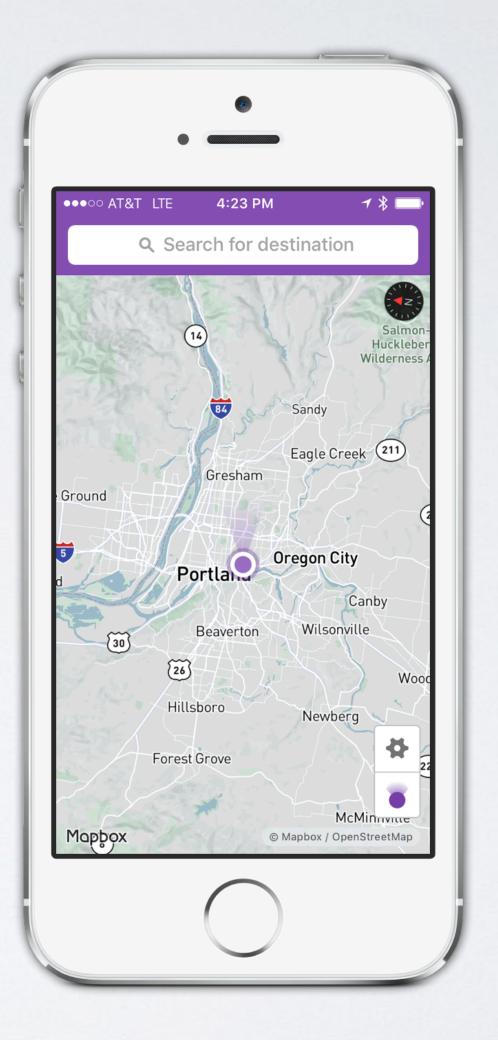

## GRADIENTS

```
let layer = CAGradientLayer()
layer.colors = [UIColor.red.cgColor, UIColor.purple.cgColor]
```

# MASKS

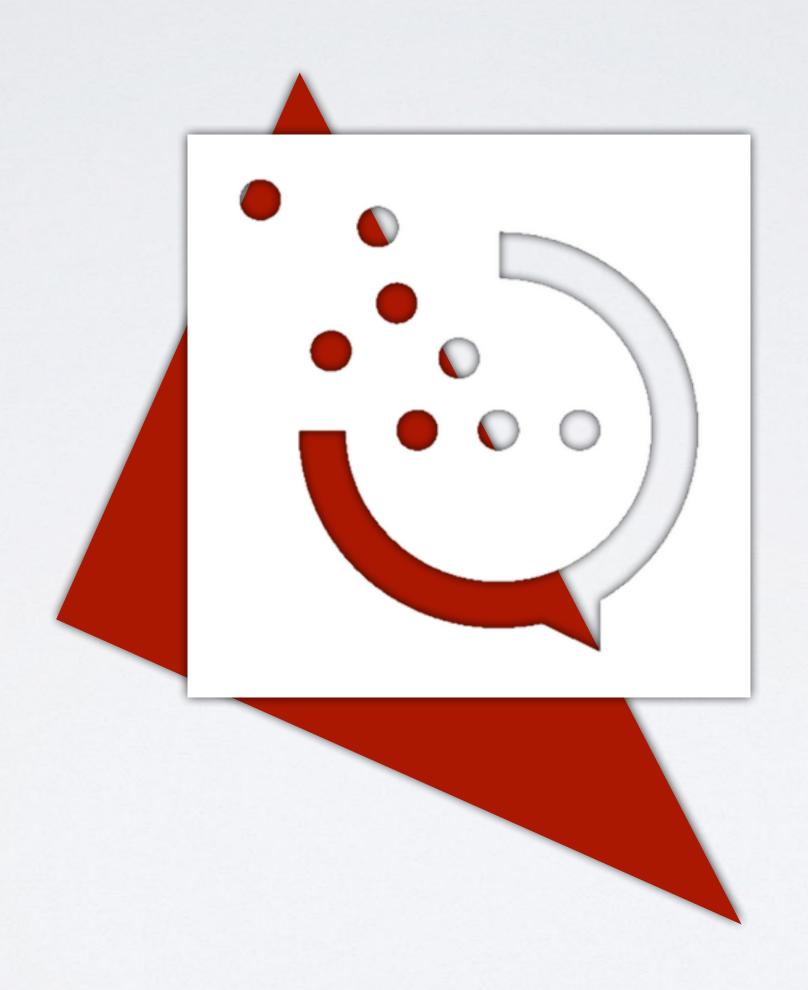

# MASKS

```
let logo = CALayer()
logo.contents = UIImage(named: "itt.png")!.cgImage
layer.mask = logo
```

#### GRADIENT & MASK COMBINED

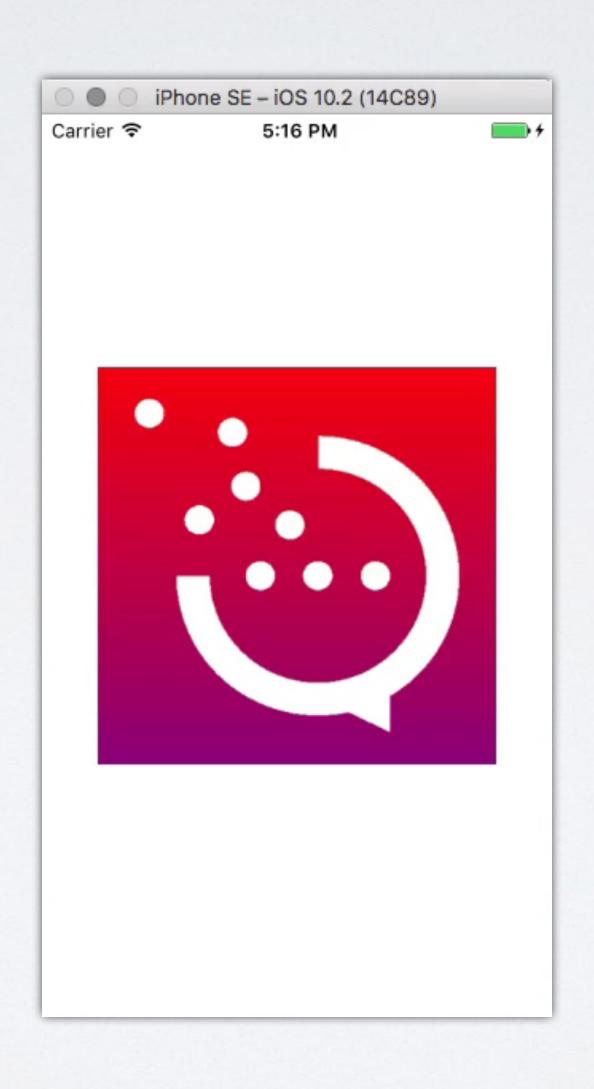

#### GRADIENT & MASK COMBINED

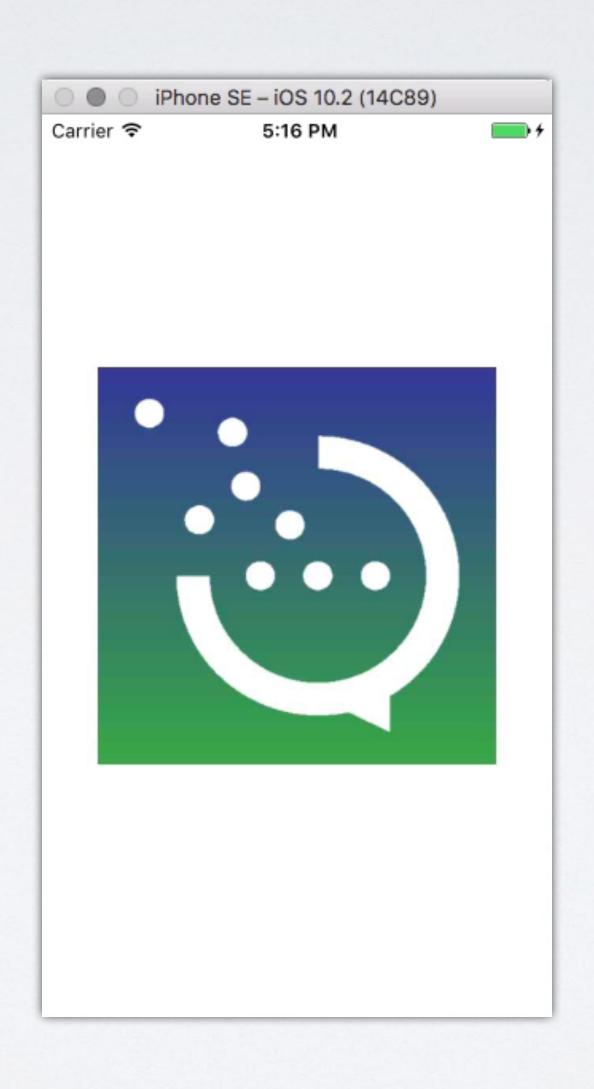

#### LESSON #4: HIDE COMPLEXITY

#### HIDE COMPLEXITY

- We use .mask to set a mask
- · We use .colors to set gradient colors
- · Complexity of drawing and animating is hidden

#### SPRING ANIMATIONS

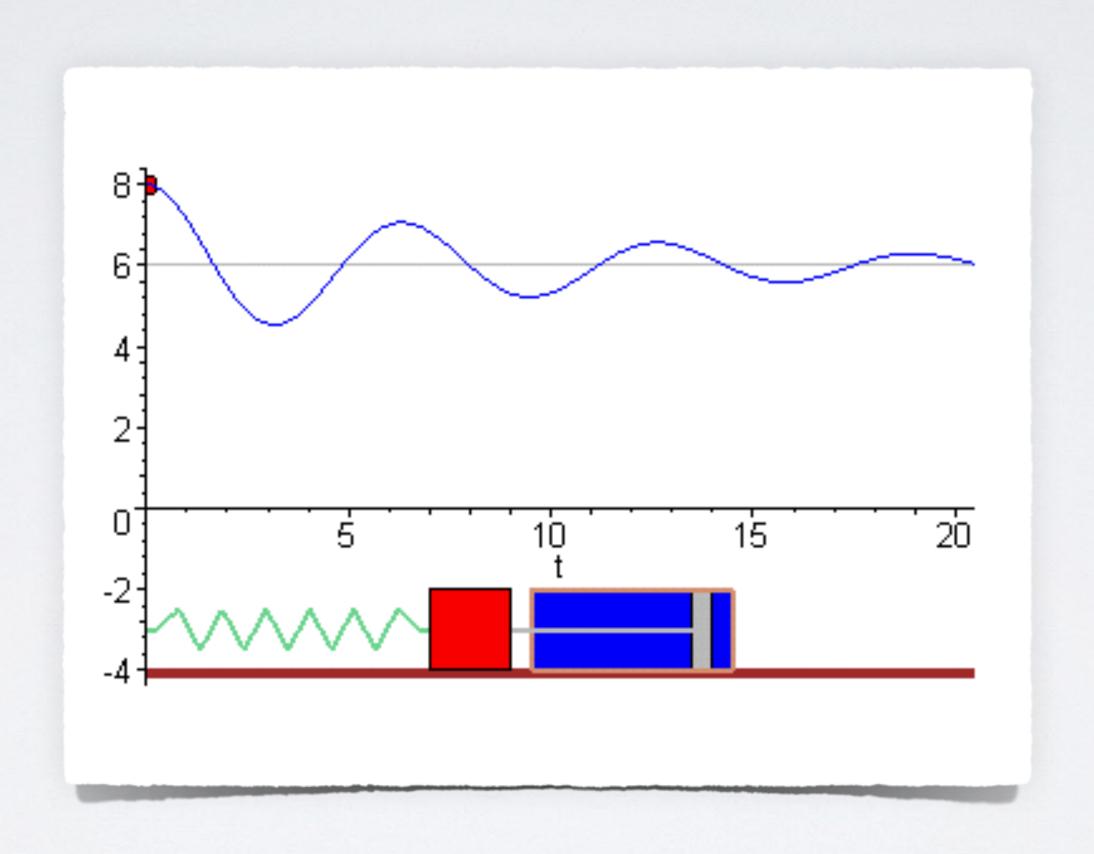

#### ASYOU MIGHT EXPECT...

- This is trivial in Core Animation
- · Accomplished with CASpringAnimation
- · Useful for more organic-feeling interfaces

## SPRING ANIMATIONS

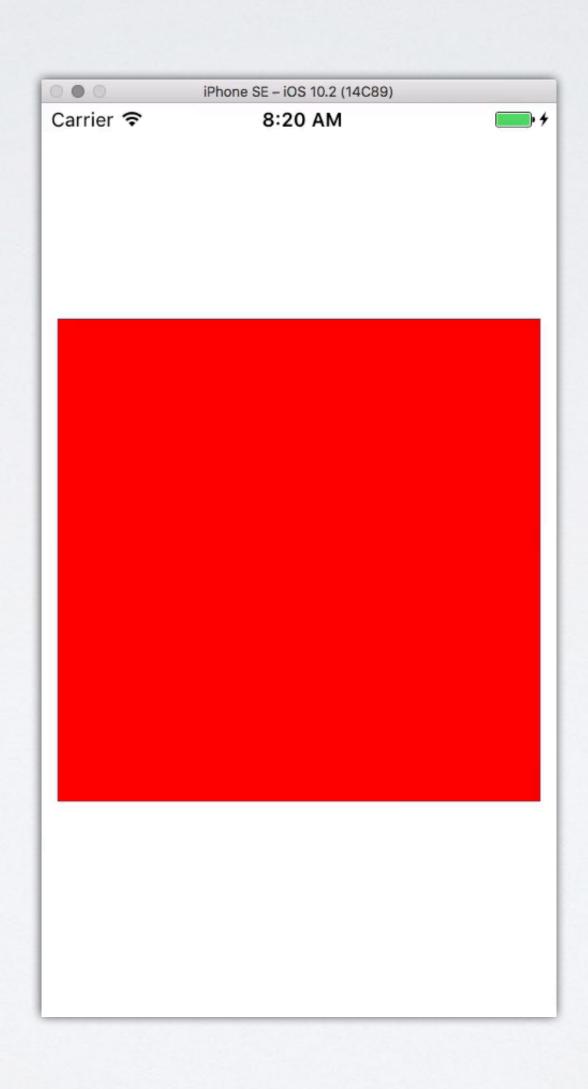

## SPRING ANIMATIONS

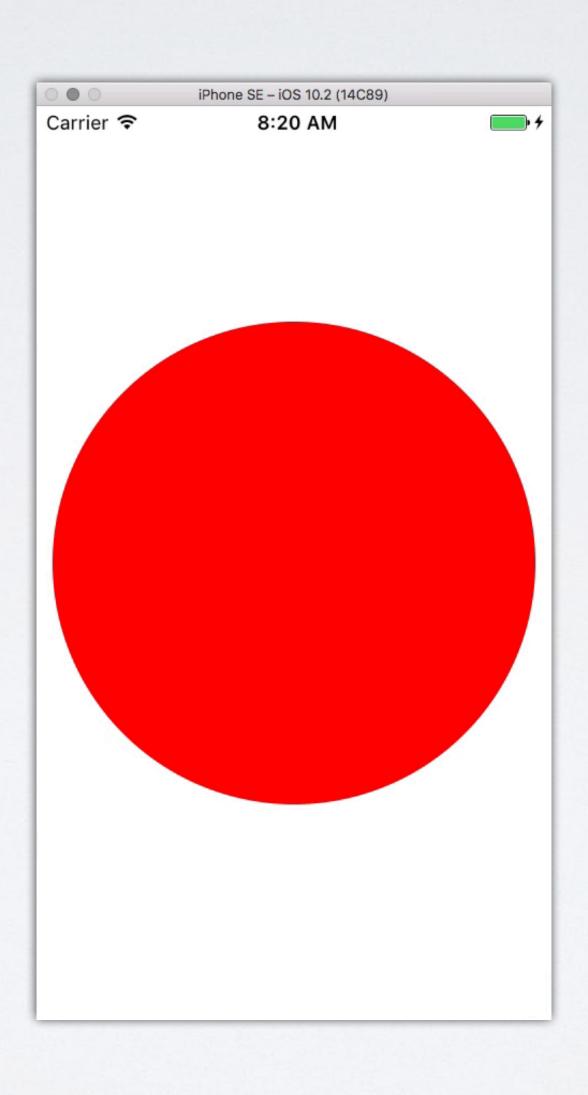

#### SPRING ANIMATIONS

```
let spring = CASpringAnimation()
spring.damping = 5
spring.duration = 5
spring.fromValue = layer.cornerRadius
spring.toValue = layer.bounds.size.width / 2
spring.fillMode = kCAFillModeForwards
spring.isRemovedOnCompletion = false
layer.add(spring, forKey: "cornerRadius")
```

## LESSON #5: MAKE IT FUN

#### FUN

- · Core Animation has a playfulness to it
- This reflects the potential for playful interactions in your apps
- Admittedly, you don't have to dress up animations very much—it's not an API like string encoding or task queuing

### LESSON #6: MAKE IT UNSURPRISING

#### MAKE APIS UNSURPRISING

- Consider if the default implicit animation duration was zero seconds
- You wouldn't be able to see animations, even though they were the default behavior!

"If a necessary feature has a high astonishment factor, it may be necessary to redesign the feature."

-Principle of Least Astonishment (PoLA)

## SURPRISING APIS

- Classic example: a list or array add () or insert () that sorts
- Consider what is least surprising to the user, rather than the expected behavior given knowledge of the inner workings

## LESSON #7: EXTENSIBILITY

- Core Animation supports custom properties
- Not just the predefined ones like opacity & position

```
class ProgressLayer: CALayer {
   @NSManaged var progress: CGFloat
    override class func needsDisplay(forKey key: String) -> Bool {
        if key == "progress" {
            return true
        return super.needsDisplay(forKey: key)
    override func draw(in ctx: CGContext) {
        ctx.setFillColor(UIColor.red.cgColor)
        ctx.addRect(
            CGRect(
                x: 0,
                y: 0,
                width: presentation()!.progress * bounds.size.width,
                height: bounds.size.height
        ctx.fillPath()
```

```
let progress = touch.location(in: view).x / view.bounds.size.width
let animation = CABasicAnimation(keyPath: "progress")
animation.timingFunction = CAMediaTimingFunction(
    name: kCAMediaTimingFunctionEaseInEaseOut
)
animation.fromValue = layer.presentation()!.progress
animation.toValue = progress
animation.isRemovedOnCompletion = false
animation.fillMode = kCAFillModeForwards
animation.duration = 1
layer.add(animation, forKey: "progress")
```

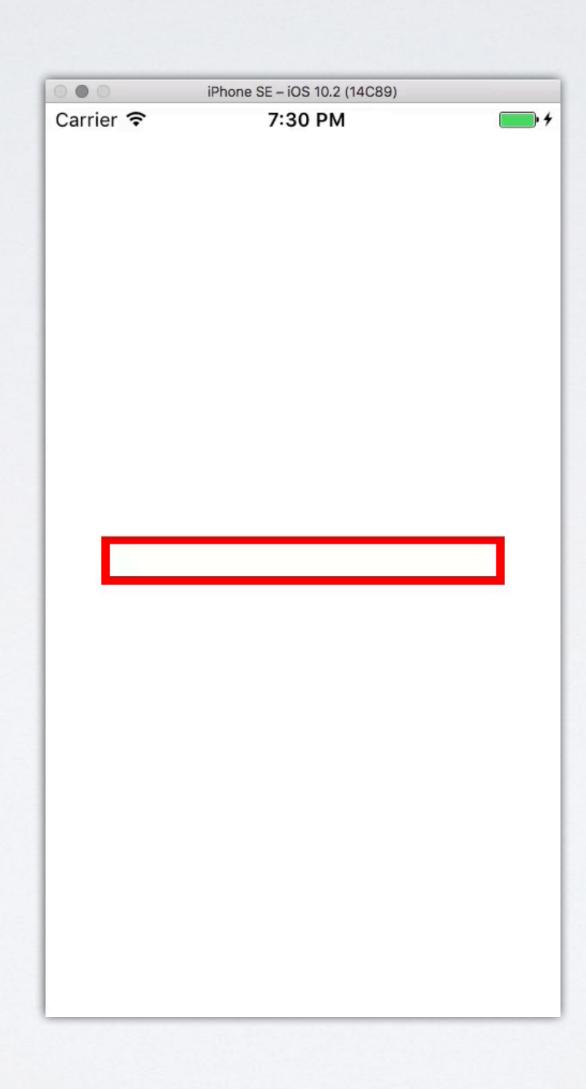

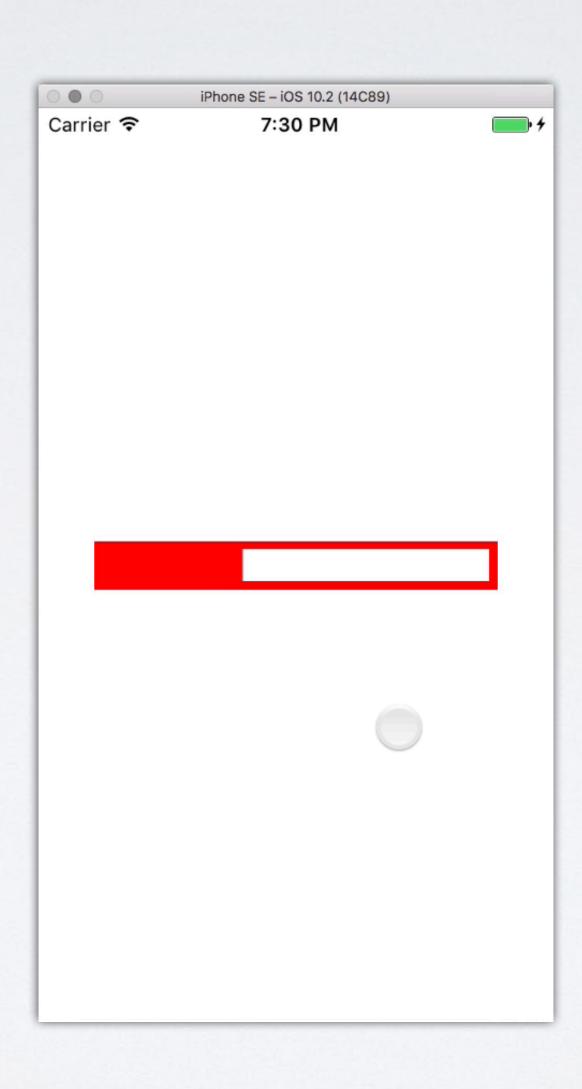

## LESSON #8: DOCUMENT IT

#### DOCUMENTATION

- · Not the most glamorous thing, but very important
- This is important even for your future self
- But especially important for other consumers

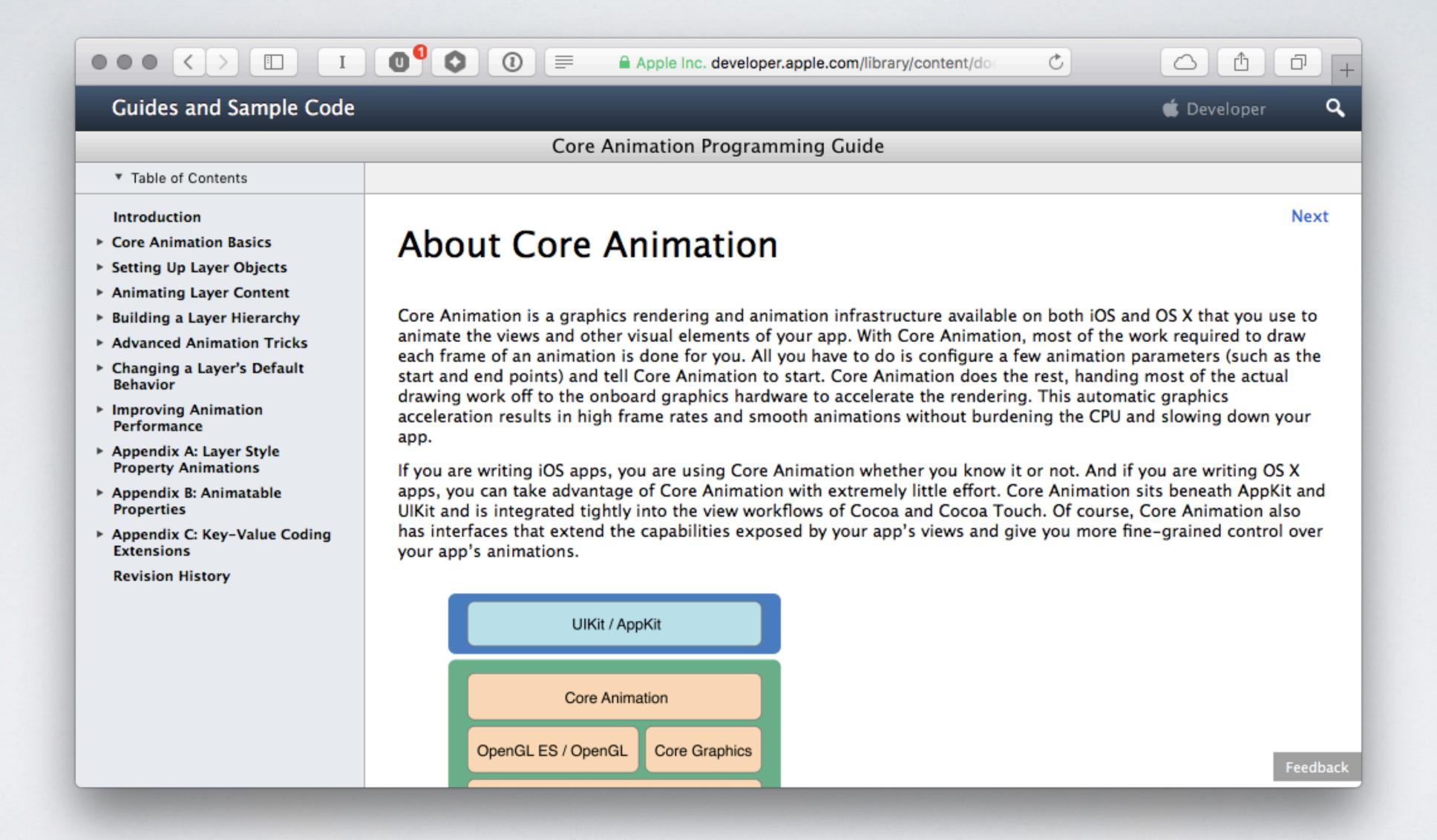

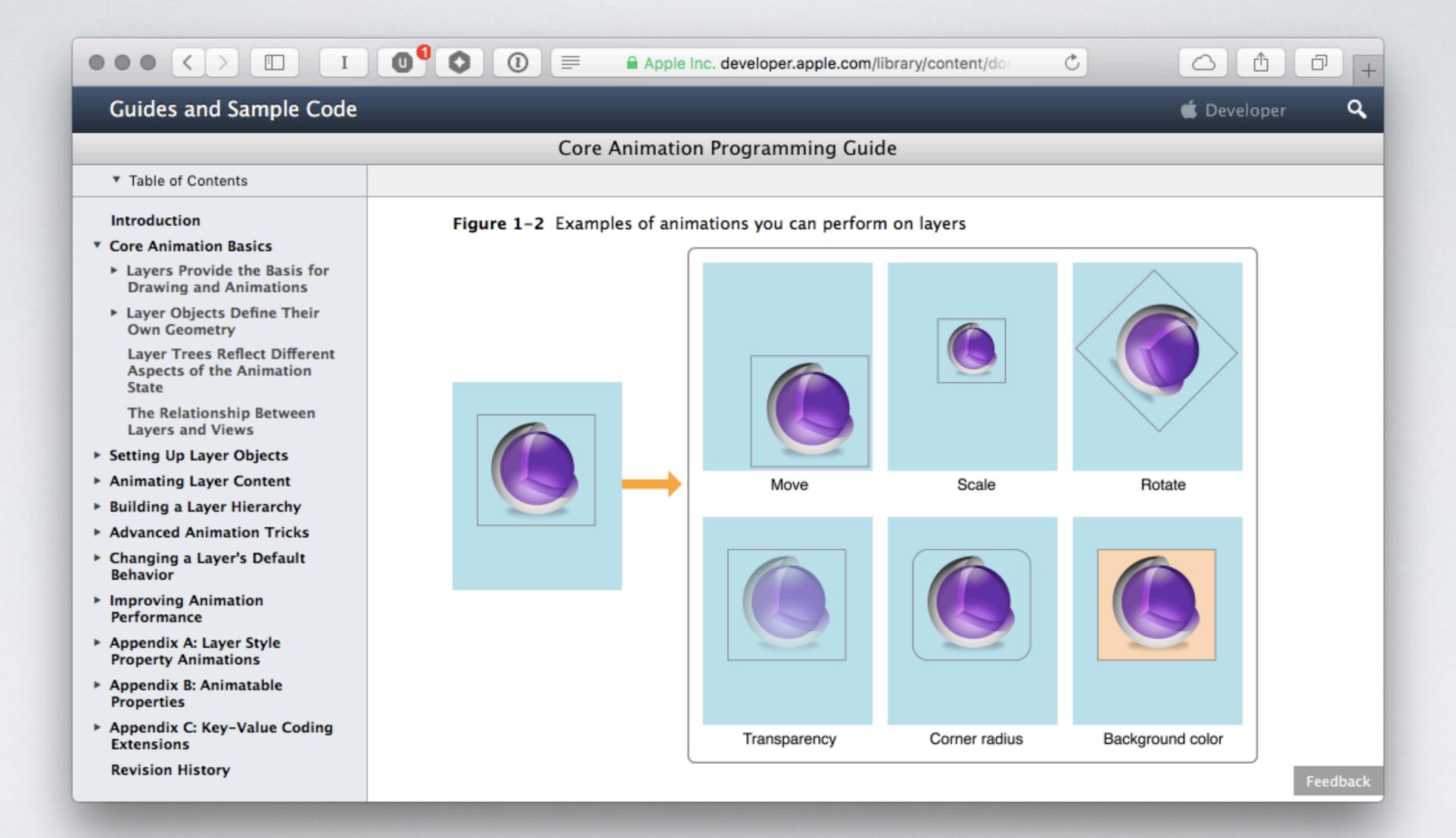

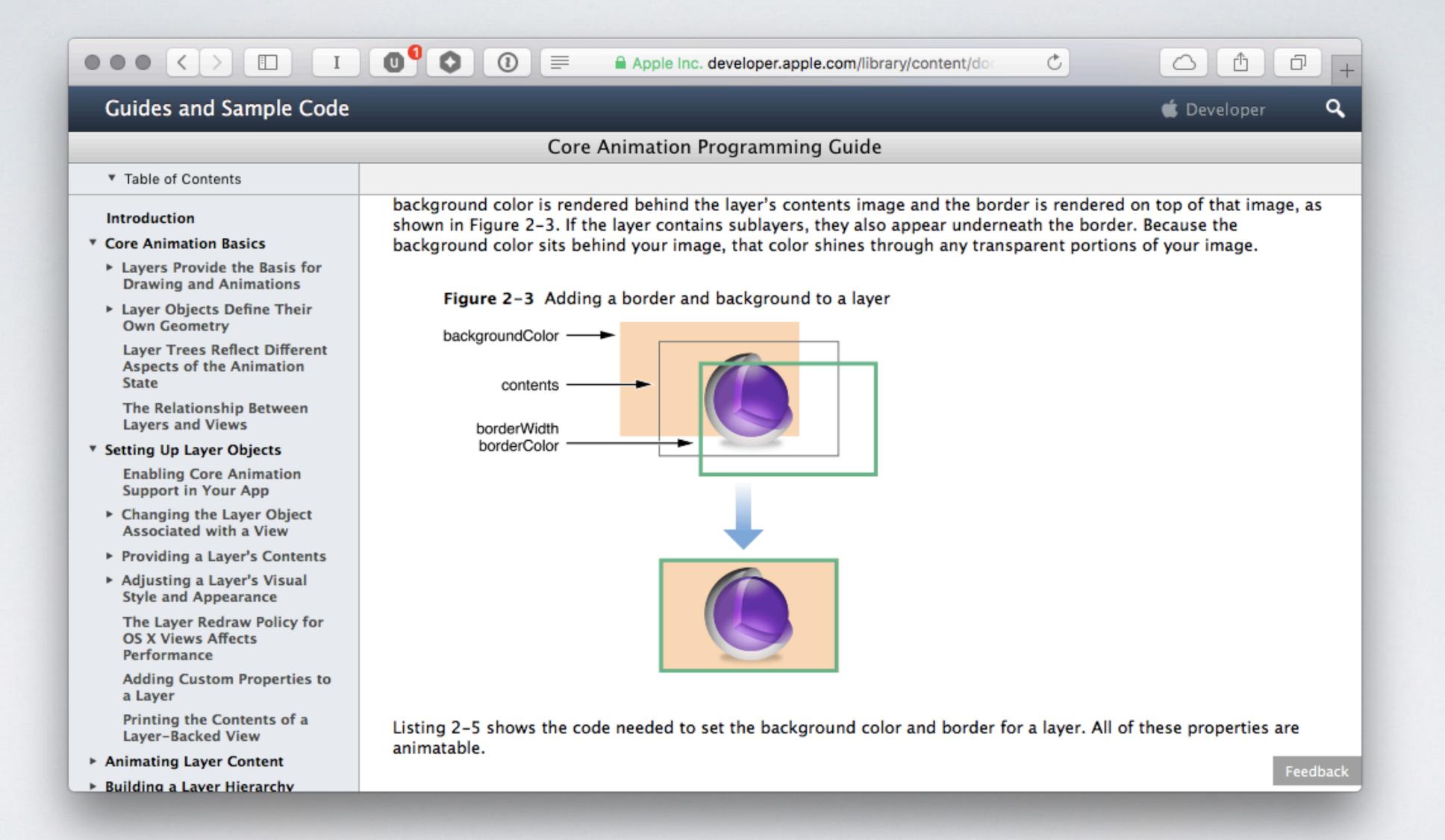

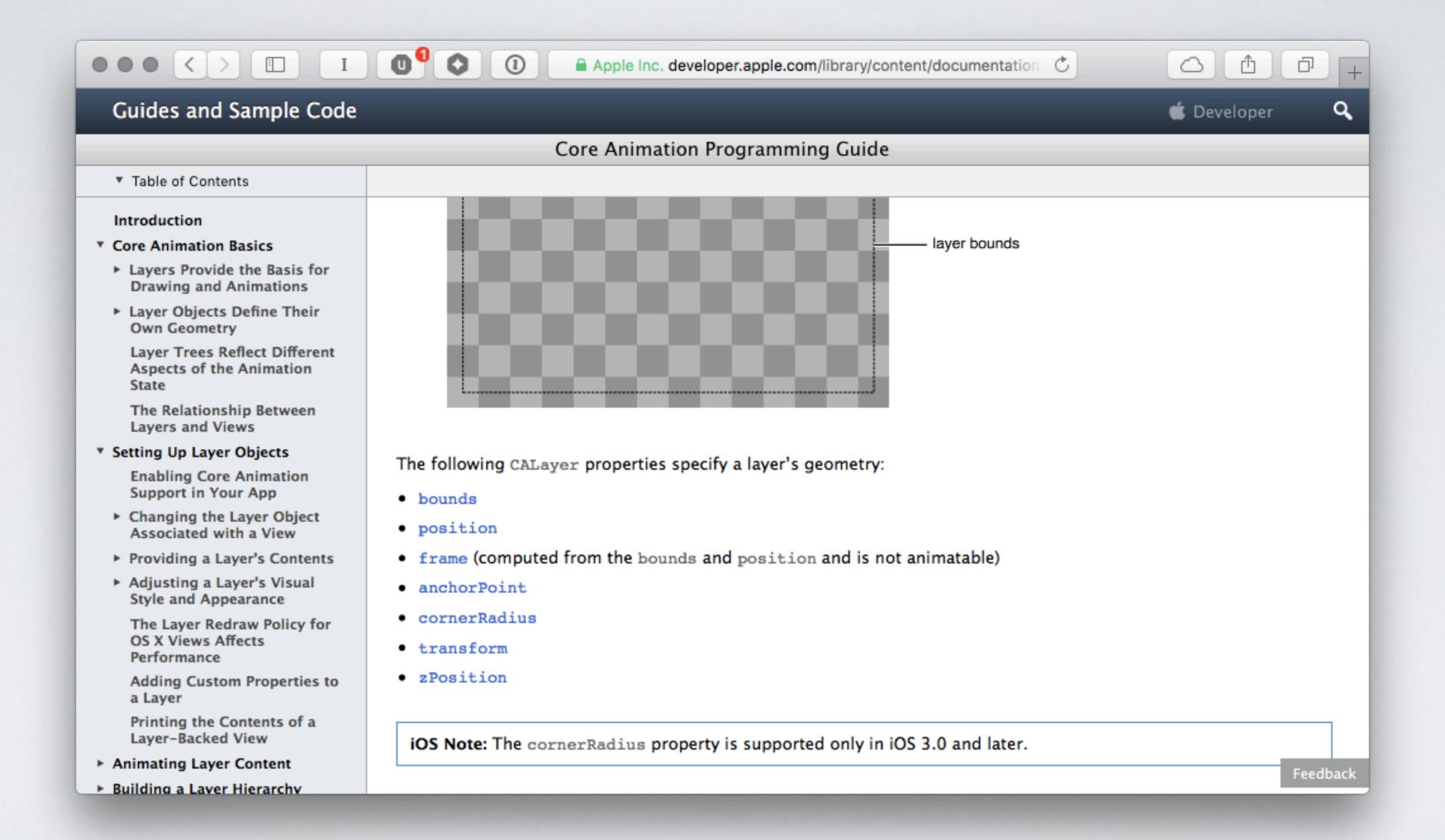

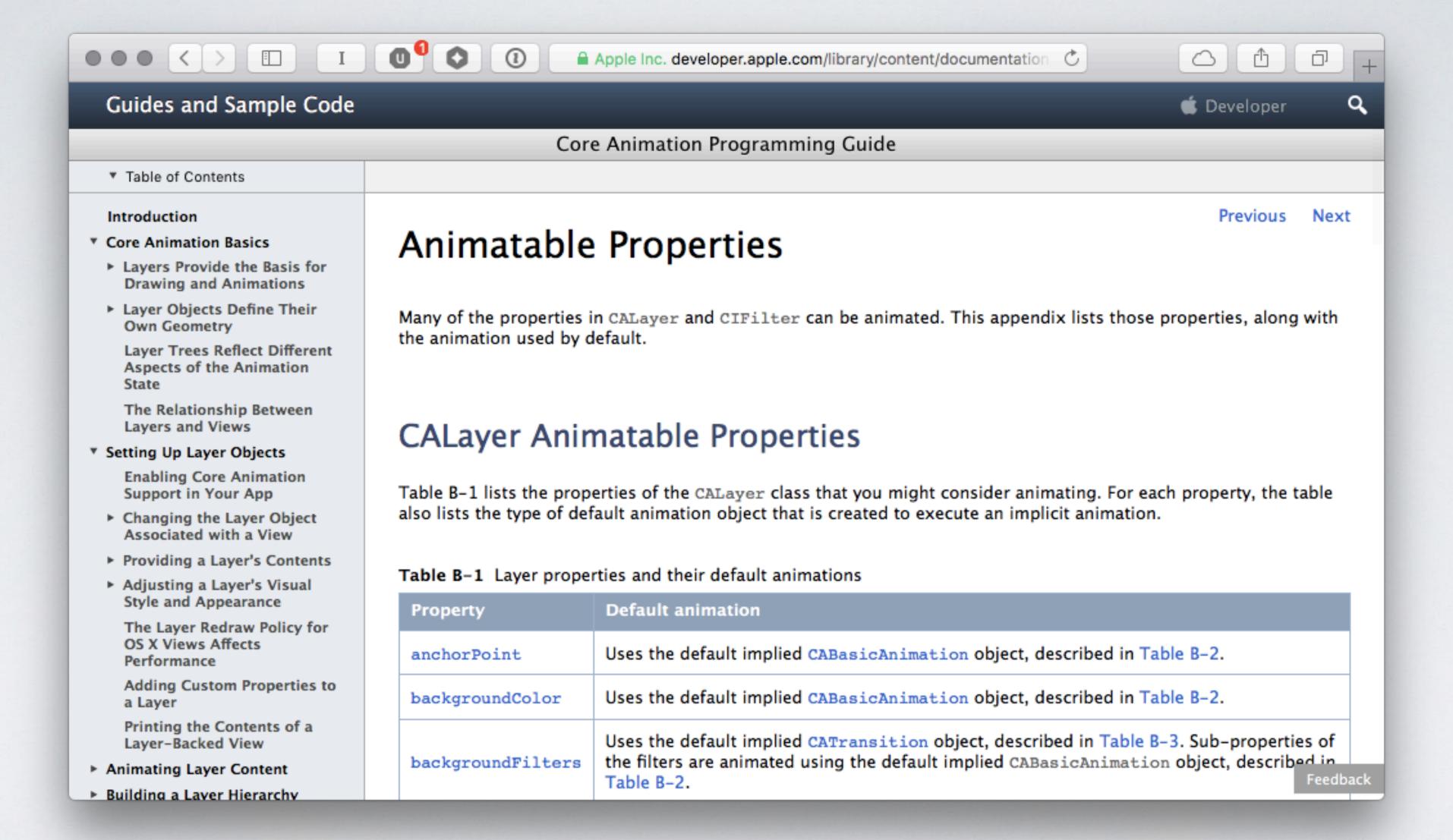

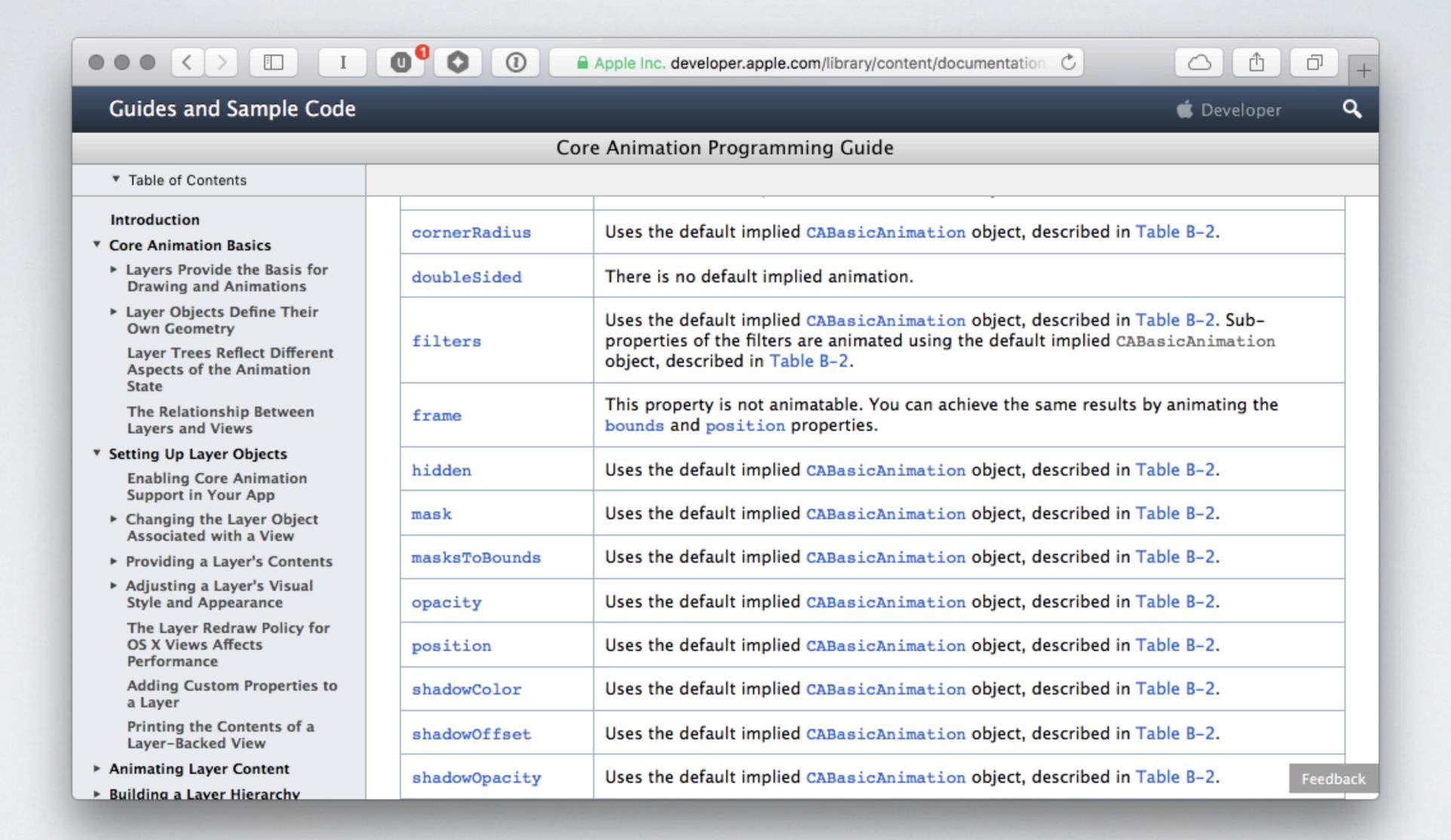

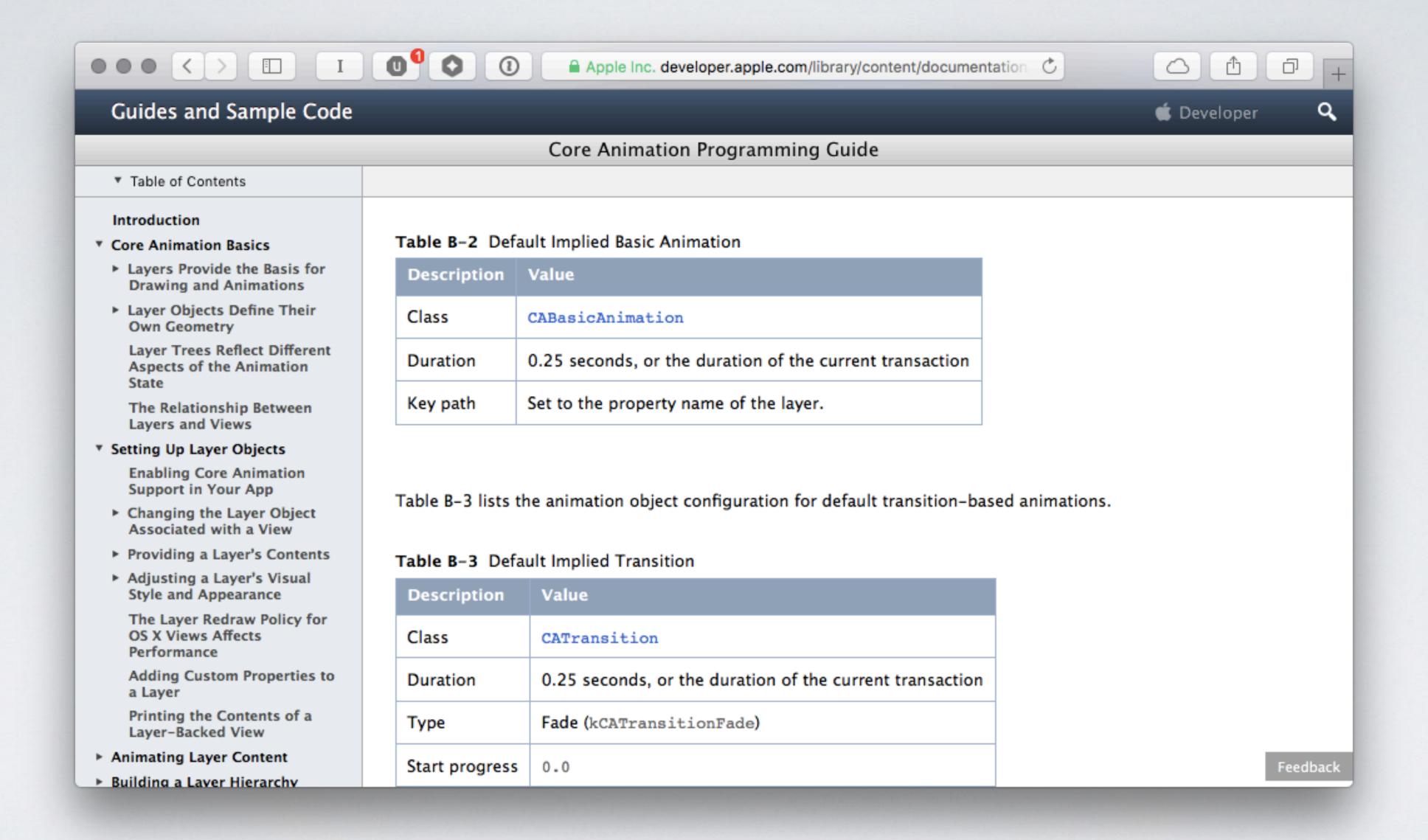

#### RECAP

1. Discoverable

5. Make it fun

2. Flexible

6. Keep it unsurprising

3. Intuitive

7. Allow extensibility

4. Hide Complexity

8. Document it

## THANKYOU!

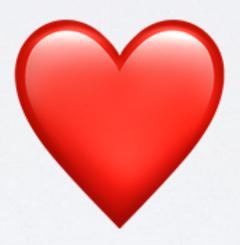

# Q&A

• Twitter: incanus 77

• GitHub: incanus

• Web: justinmiller.io

• Mapbox: mapbox.com/blog

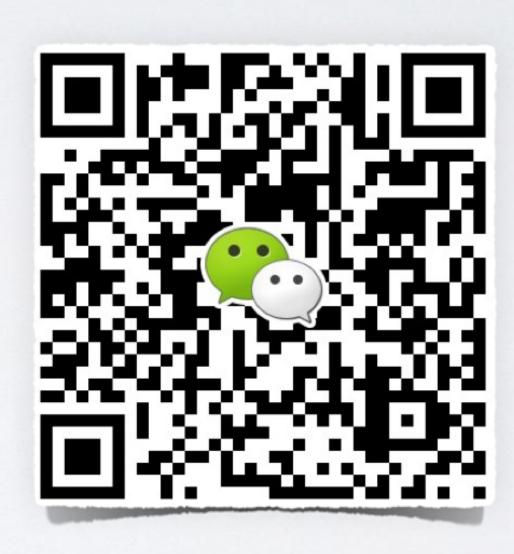